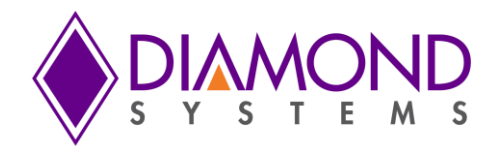

# **[DMM-32DX-AT](http://www.diamondsystems.com/products/dmm32dx) User Manual**

*16-Bit Analog I/O PC/104 Module with Autocalibration*

Rev A.04 January 2016

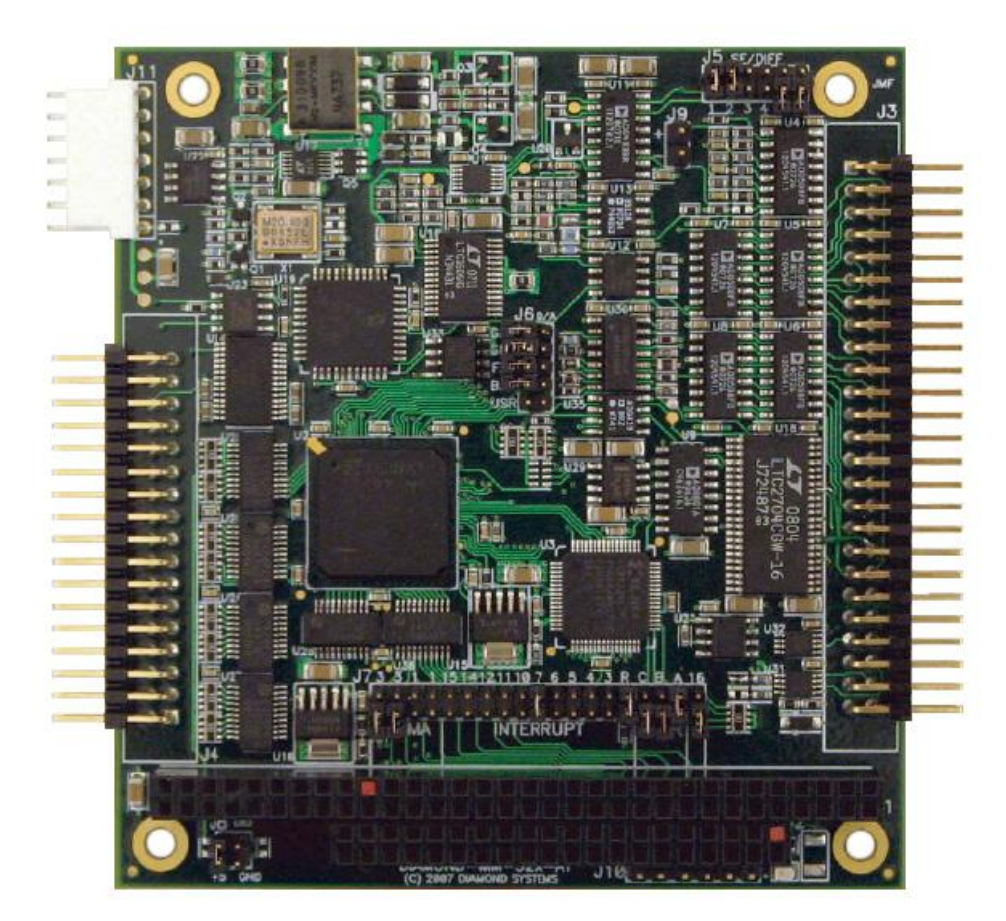

Copyright © 2016 Diamond Systems Corporation 555 Ellis Street Mountain View, CA 94043 Tel (650) 810-2500 [www.diamondsystems.com](http://www.diamondsystems.com/)

# **TABLE OF CONTENTS**

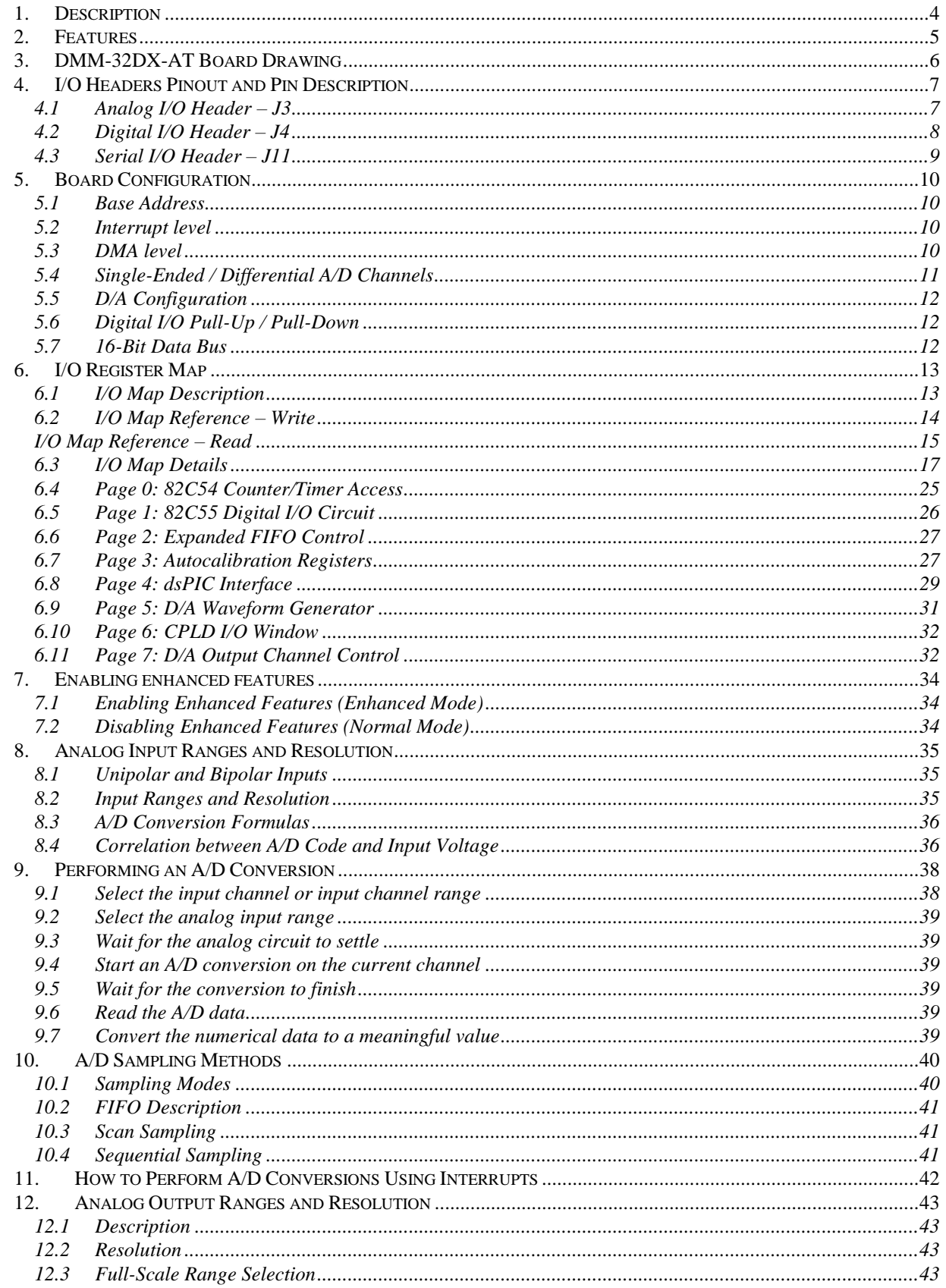

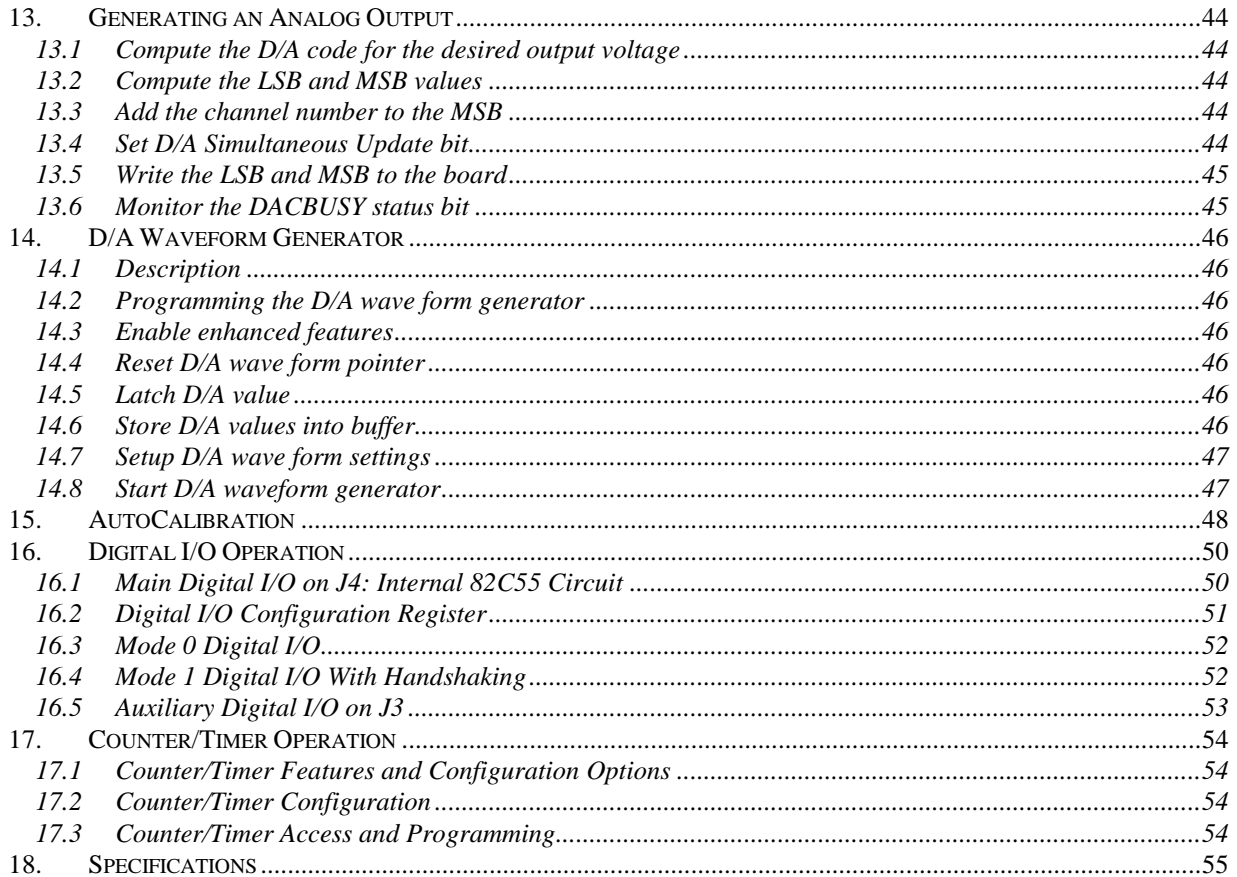

# <span id="page-3-0"></span>**1. DESCRIPTION**

DMM-32DX-AT is a PC/104-format data acquisition board with a full set of analog and digital I/O features. It offers 32 analog inputs with 16-bit resolution and programmable input range; 250,000 samples per second maximum sampling rate with FIFO operation; 4 analog outputs with 16-bit (or 12-bit) resolution; user-adjustable analog output ranges; 31 lines of digital I/O; one 32-bit counter/timer for A/D conversion and interrupt timing; and one 16-bit counter/timer for general purpose use.

The DMM-32DX-AT is designed to be a fully backwards-compatible upgrade for the DMM-32-AT board. In addition to all DMM-32-AT features, the DMM-32DX-AT includes the following upgrades:

- 1024-sample FIFO for A/D samples versus. 512 samples on DMM-32-AT  $\bullet$
- $\blacklozenge$ 1024-sample data buffer for D/A waveform generation
- Software reprogrammable FPGA and dsPIC microcontroller for future feature enhancements  $\bullet$
- Patented auto-autocalibration feature that provides fully autonomous calibration in hardware ٠

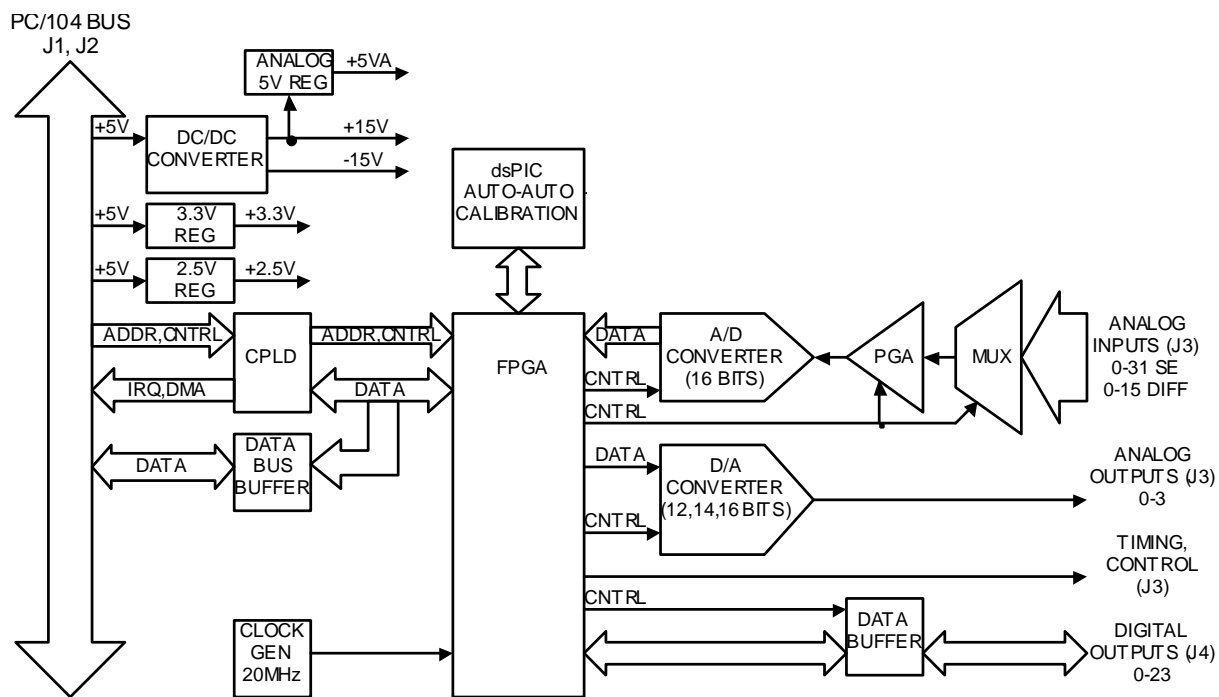

#### **BLOCK DIAGRAM**

# <span id="page-4-0"></span>**2. FEATURES**

#### **Analog Inputs**

- 32 input channels, 16-bit resolution  $\blacklozenge$
- $\ddot{\bullet}$ May be configured as 32 single-ended, 16 differential, or 16 SE + 8 DI
- Programmable gain, range, and polarity on inputs  $\bullet$
- 250,000 samples per second maximum sampling rate  $\bullet$
- 1024-sample FIFO for reduced interrupt overhead  $\bullet$
- Autocalibration of all input ranges under software control ٠
- Patented hardware-implemented auto-autocalibration

#### **Analog Outputs**

- 4 analog output channels with 16-bit standard, 12-bit optional resolution, 5mA max output current ٠
- Multiple fixed full-scale output ranges, including unipolar and bipolar ranges  $\ddot{\bullet}$
- Programmable full-scale range ٠
- Patented hardware-implemented auto-autocalibration  $\bullet$
- 1024-sample FIFO for D/A wave form generation  $\bullet$
- 250 KHz maximum update rate
- Simultaneous update for all 4 channels capability ٠

### **Digital I/O**

- 24 bi-directional lines using integrated 8255-type circuit  $\ddot{\bullet}$
- Buffered I/O for enhanced current drive
- Handshaking controls enable external latching of data as well as interrupt operation ٠
- User-configurable pull-up / pull-down resistors  $\ddot{\bullet}$
- 7 additional I/O lines are fixed direction with programmable functions ٠

#### **Counter/Timers and A/D Triggering**

- 1 32-bit counter/timer for A/D pacer clock and interrupt operation timing  $\bullet$
- 1 16-bit general purpose counter/timer  $\bullet$
- Programmable input sources for each counter/timer  $\bullet$
- External A/D triggering and gating inputs
- Multiple-board synchronization capability using A/D convert pulse out and external trigger in ٠
- Interrupts may be generated by counter/timer ٠

#### **Miscellaneous**

- Extended temperature  $-40^{\circ}$ C to  $+85^{\circ}$ C operation
- No trimpots or user adjustments required for calibration. Auto autocalibration will automatically adjust the A/D without user input. Calibration time for all modes is approximately 2 seconds.
- Auto autocalibration of one A/D mode using the onboard dsPIC requires approx 0.5 seconds.

# <span id="page-5-0"></span>**3. DMM-32DX-AT BOARD DRAWING**

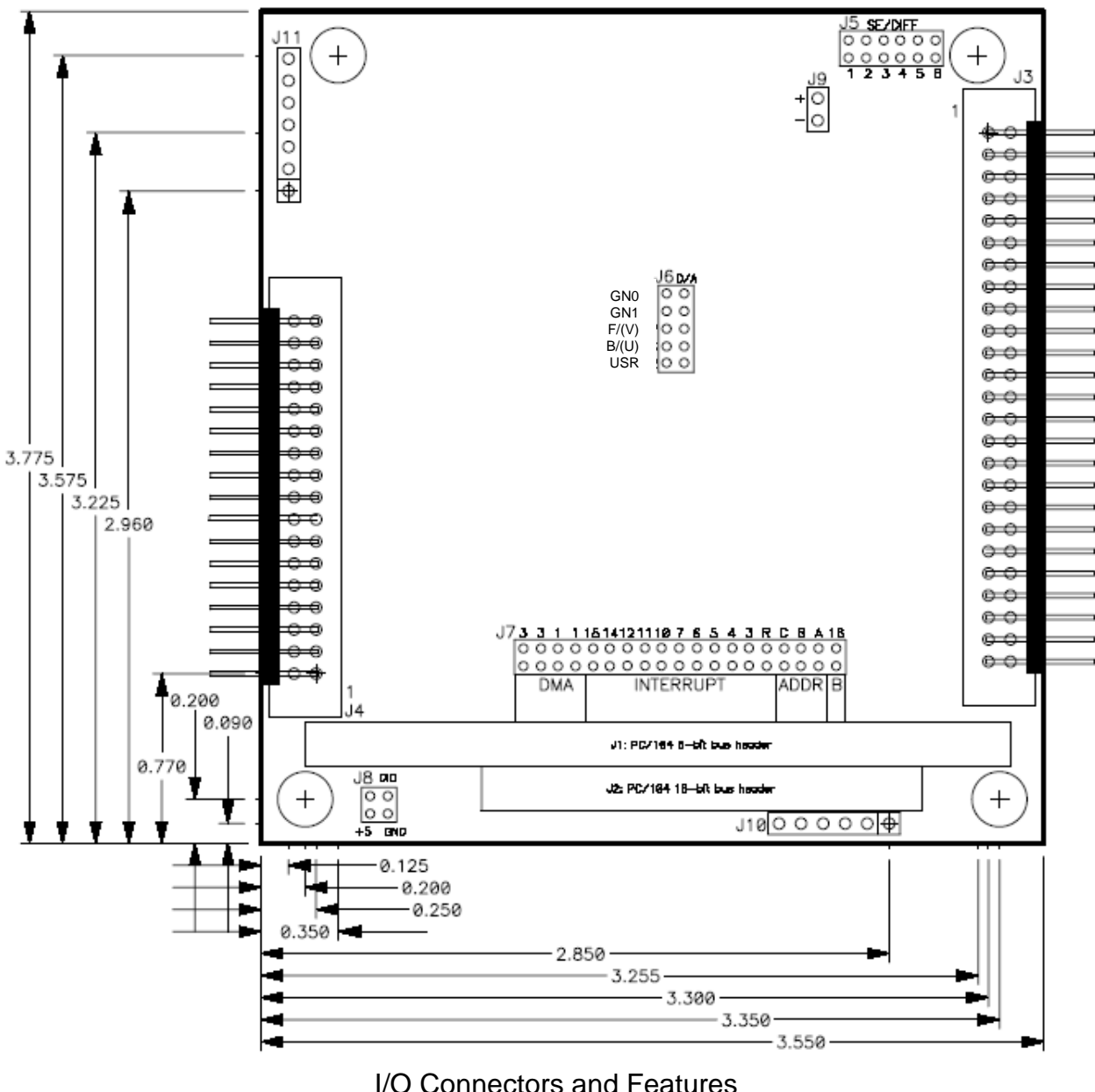

#### I/O Connectors and Features

**J1** PC/104 8-bit bus header **J2** PC/104 16-bit bus header (only used for interrupt level) **J3** Analog I/O header (includes trigger and ctr/timer signals) **J4** Digital I/O header **5** Analog input single-ended / differential configuration **J6** D/A unipolar / bipolar / full-scale range configuration **J7** Base address / DMA level / interrupt level / bus width **J8** Digital I/O pull-up / pull-down configuration **J9** Test connector; not used in normal operation **J10** JTAG programming cable; not used in normal operation **J11** Auxiliary power connector **LED** User-programmable LED

# <span id="page-6-0"></span>**4. I/O HEADERS PINOUT AND PIN DESCRIPTION**

# <span id="page-6-1"></span>**4.1 Analog I/O Header – J3**

Diamond-MM-32DX-AT provides a 50-pin header on the right edge of the board labeled J3 for all I/O relating to analog functions. Pin 1 is in the upper left corner.

#### **J3: Analog I/O Header**

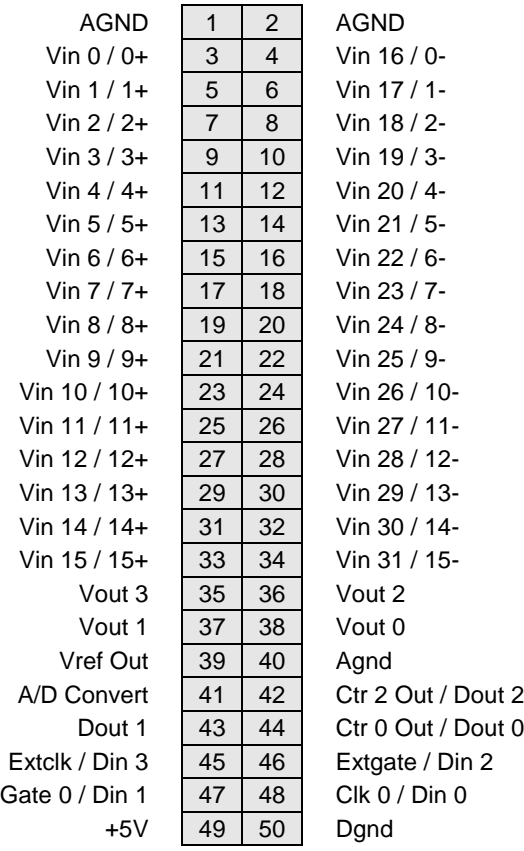

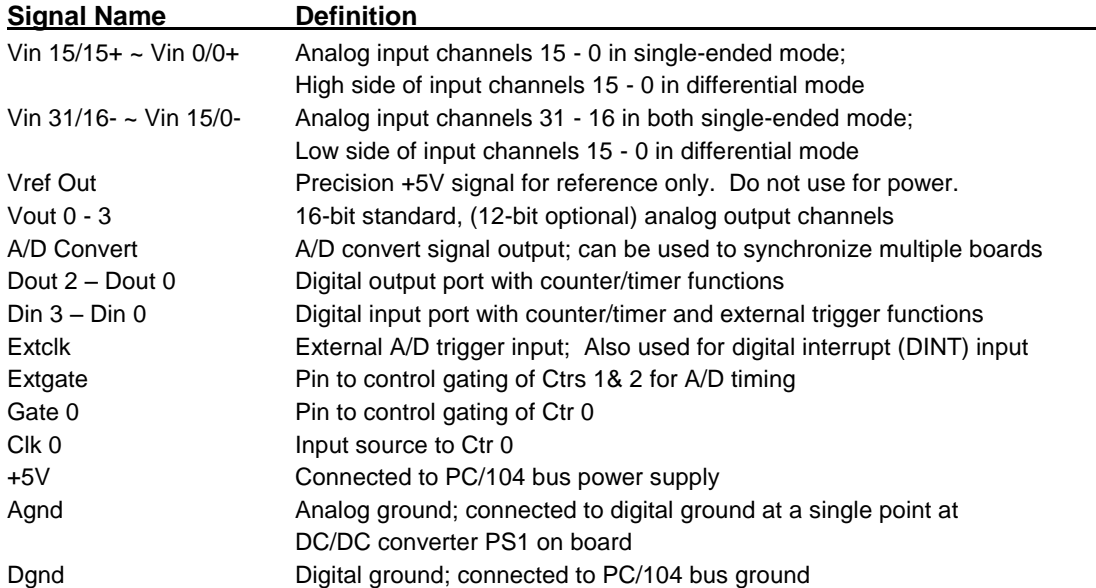

#### <span id="page-7-0"></span>**4.2 Digital I/O Header – J4**

Diamond-MM-32DX-AT provides a 34-pin header on the left edge of the board labeled J4 for the 24 8255 type digital I/O lines. Pin 1 is in the lower left corner.

#### **J4: Digital I/O Header**

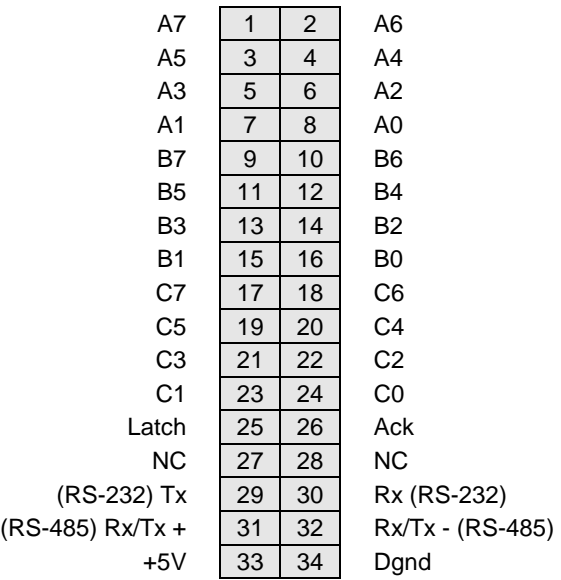

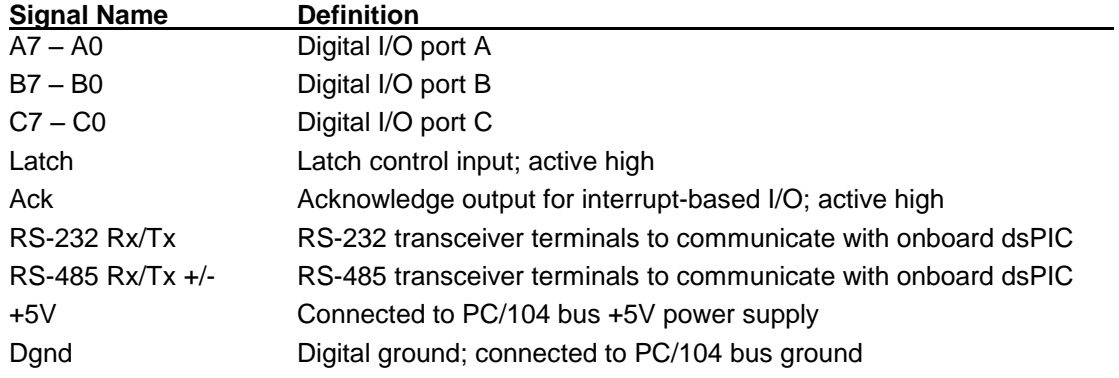

Note: The operation of digital I/O Latch and Ack signals is detailed in Chapter 16.

#### <span id="page-8-0"></span>**4.3 Auxiliary Power Header – J11**

Diamond-MM-32DX-AT provides a 7-pin right-angle friction-lock header on the left edge of the board labeled J11 for an auxiliary power connection. The power pins may be used to provide power to the board in standalone operation (not used in a PC/104 stack). When the board is installed in a PC/104 stack, the +5V pin may be used as a source of +5V for auxiliary devices (maximum current 1 Amp) but should NOT be used for power input.

#### **J11: Auxiliary Power Header**

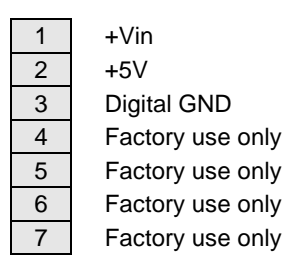

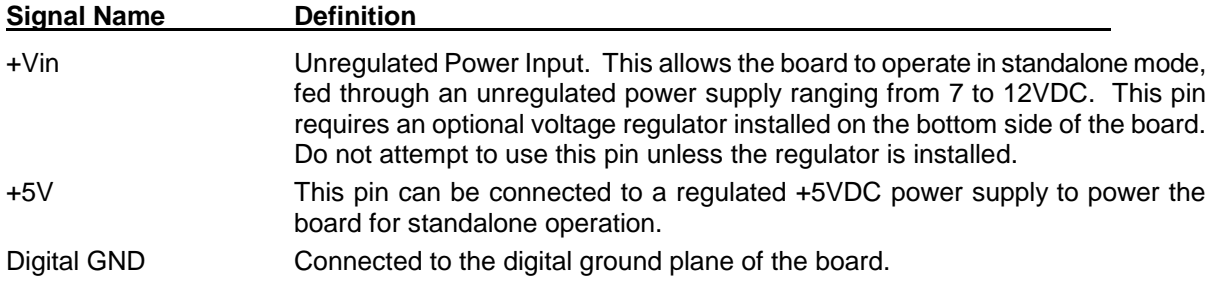

# <span id="page-9-0"></span>**5. BOARD CONFIGURATION**

Refer to the Drawing of Diamond-MM-32DX-AT on page 6 for locations of the configuration items mentioned here.

#### <span id="page-9-1"></span>**5.1 Base Address**

Each board in a PC/104 system must have its own unique block of addresses that does not overlap with any other board in the system or feature on the CPU. The lowest address of this address block is called the base address. Diamond-MM-32DX-AT's base address is set with 3 pairs of pins marked "ADDR" on pin header **J7**, located near the PC/104 bus connectors. The table below lists the 8 possible jumper configurations and the corresponding base addresses.

#### **Base Address Configuration**

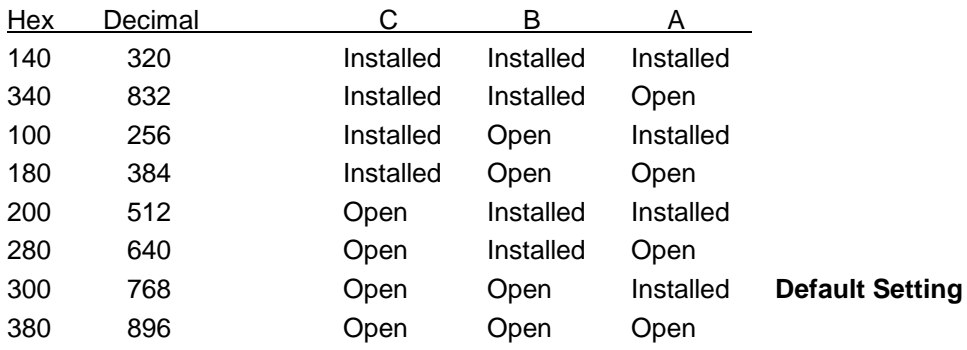

#### **Base Address Pin Header J7 Configuration**

#### <span id="page-9-2"></span>**5.2 Interrupt level**

Interrupts are used for hardware I/O operations that are independent of normal program flow. Diamond-MM-32DX-AT can be set up to generate interrupts under several circumstances. The most common use of interrupts is to transfer A/D data from the board to system memory during high-speed A/D sampling. The board can also generate interrupts to transfer digital data into or out of the board, as well as at regular intervals according to a programmable timer on the board. Individual control bits are used to enable each type of interrupt.

Jumper block J7 contains pins for selecting the interrupt level. To set the desired level, install a jumper under that level's IRQ number and also in the R position. The R position connects a  $1K\Omega$  pull-down resistor to the selected IRQ line to allow the board to share the IRQ level with another board in the system. Note that only one pulldown resistor should be installed on any IRQ level. If you have another board in the system using the same IRQ level as Diamond-MM-32DX-AT, and that board has the pulldown resistor already configured, then remove the jumper from the R position on J7.

#### <span id="page-9-3"></span>**5.3 DMA level**

Jumper block J7 contains pins for selecting the DMA level between channels 1 and 3. To select channel, 1 both jumpers labeled "1" must be on. To select channel 3, both jumpers labeled "3" must be on. DMA is supported in the hardware, however it is not currently supported in Diamond Systems' Universal Driver software.

On boards without FIFOs or memory buffers, DMA is required to support high-speed sampling at rates above the maximum sustainable interrupt rate, which may vary from 1,000 to 20,000 depending on the CPU and operating system. However, DMM-32DX-AT contains a 1024-sample FIFO for A/D data that allows the interrupt rate to be much slower than the sample rate. The board can support full-speed sampling at up to 250,000 samples per second without the use of DMA.

#### <span id="page-10-0"></span>**5.4 Single-Ended / Differential A/D Channels**

The input channels on DMM-32DX-AT can be configured as 32 single-ended, 16 differential, or 16 singleended + 8 differential. Four different configurations are possible as described below.

A **single-ended input** is a single-wire input (plus ground) that is measured with reference to the board's analog ground. In order for the measurement to be accurate, the board's ground must be at the same potential as the source signal's ground. Usually this is accomplished by connecting the two grounds together at some point, for example by connecting to one of the analog ground pins on the I/O header J3.

A **differential input** is a two-wire input (plus ground) that is measured by subtracting the low input from the high input. This type of connection offers two advantages: It allows for greater noise immunity, because the noise, which is present in equal amounts and equal phase on both the high and low inputs, is subtracted out when the low input is subtracted from the high input; and it allows for the signal to float away from ground. Normally the ground of the signal source is still connected to the ground on the A/D board in order to keep the signal from straying out of the common mode range of the A/D board's input circuitry.

To configure the input channels, set jumpers in jumper block J5 according to the table below. For safety reasons, do not modify J5 while the board is powered on. The corresponding channel numbering on the I/O header J3 is shown in drawings A-D (only the first 17 rows are shown; the remaining rows are the same as shown on page 7).

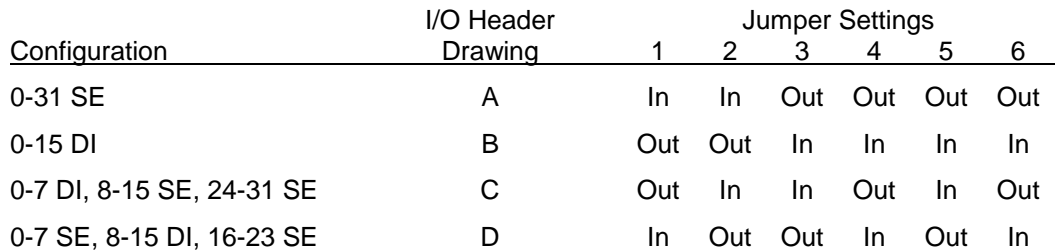

### <span id="page-10-1"></span>**A/D Channel Mode Configuration**

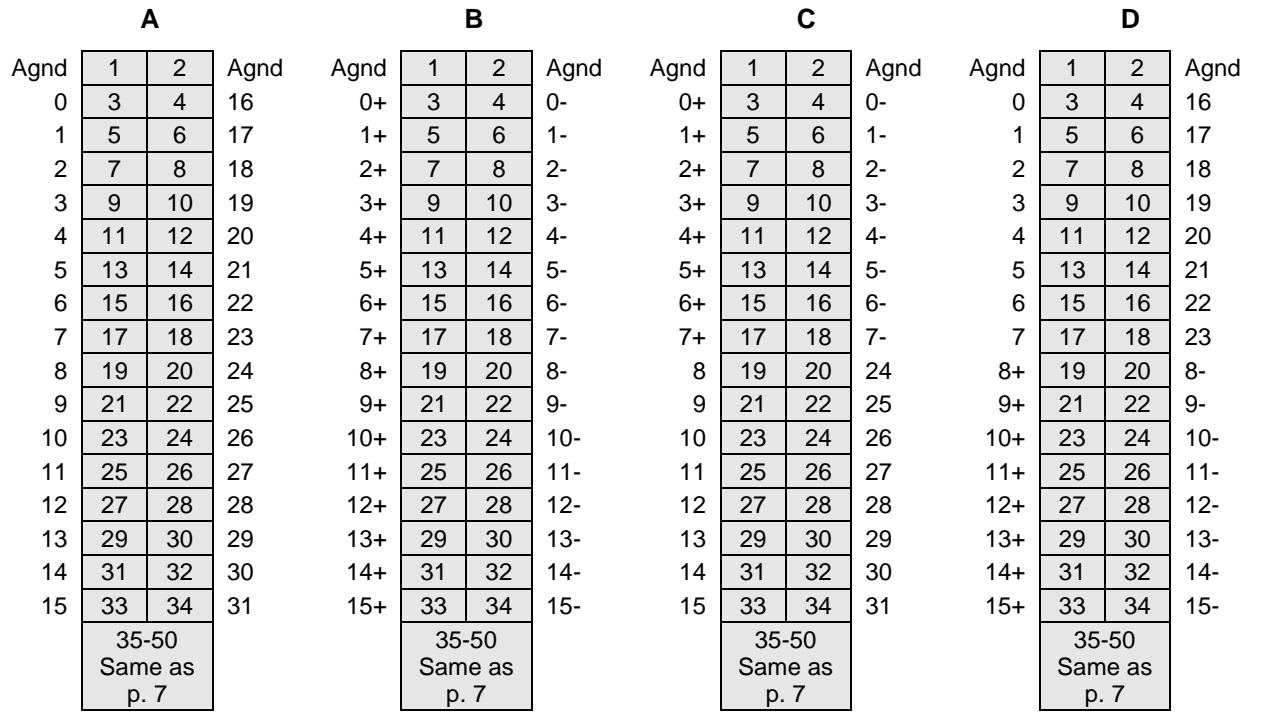

#### <span id="page-11-0"></span>**5.5 D/A Configuration**

The four analog outputs on DMM-32DX-AT can be set individually or all at once to operate in bipolar (both + and –) or unipolar (+ only) output voltage ranges with the full-scale output range set to 5V, 10V, or programmable. The maximum output current on any channel is 5mA. Current outputs such as 0-20mA outputs are not supported. Moreover, the hardware jumper settings can be overridden by software by setting the bit D/A JPOVRD when the board is operating in maximum mode.

On power-up, the DACs are configured to reset to mid-scale (0V in bipolar mode) or zero scale (0V in unipolar mode) so that the DACs power up to 0V.

In programmable mode, the full-scale output voltage can be set anywhere from 0V to 10V in software. You must use the Universal Driver software to set programmable D/A range, as it requires calibration to finetune the setting to the desired value. The Diamond-MM-32DX-AT demo package includes a section showing how to set the D/A range in software.

To configure the analog output range, set jumper block J6 according to the tables below. The first two positions are used for the output range, the third position is to determine the output polarity and the fourth position is to determine a fixed or variable full-scale output. The use of the 5th position can be defined by the user for uses that do or do not involve the D/A converter.

Placing the jumper in position grounds the corresponding control signal. For example, inserting the B/(U) jumper sets the board to unipolar mode.

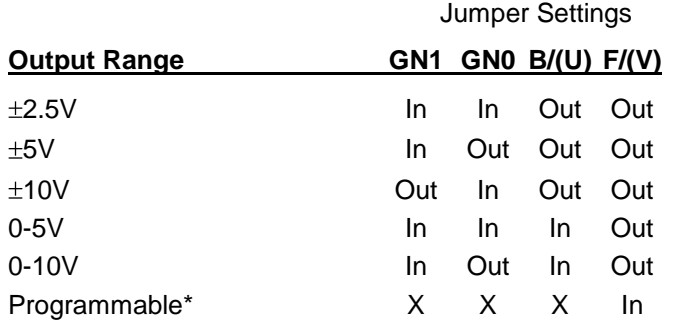

#### <span id="page-11-3"></span>**J6: Analog Output Configuration**

*\* Programmable mode requires use of driver software to set and calibrate range.*

#### <span id="page-11-1"></span>**5.6 Digital I/O Pull-Up / Pull-Down**

The 24 digital I/O lines on I/O header J4 are connected to 10K resistors that can be configured for either pull-up or pull-down. All resistors are configured in the same way. Jumper block J8 in the lower left corner of the board is used for configuration. To set the pull direction, install a jumper above the mark **+5** or **GND** as desired. The +5 and Ground signals are wired to opposite corners of J8 to prevent accidentally shorting out the power supply by inserting the jumper incorrectly. **DO NOT install jumpers in both +5 and GND locations simultaneously.**

#### <span id="page-11-2"></span>**5.7 16-Bit Data Bus**

The board can be configured for 16-bit read operations when reading the A/D data. To do this, install a jumper in the "16" location on J7. A 16-bit transfer will only occur during a 16-bit read instruction from the base address (A/D data) when a jumper is in the "16" position and the board is in a 16-bit bus (both PC/104 J1 and J2 connectors are connected to the CPU). Otherwise the A/D board and host CPU will ignore the 16-bit setting and/or instruction and convert the 16-bit operation into two 8-bit read operations from Base + 0 and Base + 1.

# <span id="page-12-0"></span>**6. I/O REGISTER MAP**

Diamond-MM-32DX-AT occupies 16 bytes in the system I/O address space. Direct register access is not required if you are using the Universal Driver™ software that ships with the board. The driver handles all board access and provides a high-level set of functions to simplify programming. The information presented here and in the next chapter is intended to provide a detailed description of the board's features and operation, as well as for programmers who are not using the Universal Driver software.

The DMM-32DX-AT FPGA I/O register map, while remaining backwards compatible with the DMM-32-AT, offers more features to the user. New features that did not exist in the DMM-32-AT are marked **boldface**,or noted as an **enhanced feature**.

Registers 12 – 15 provide a window into several pages for access to additional registers without requiring additional I/O address space. Page selection is done via control bits in register 8.

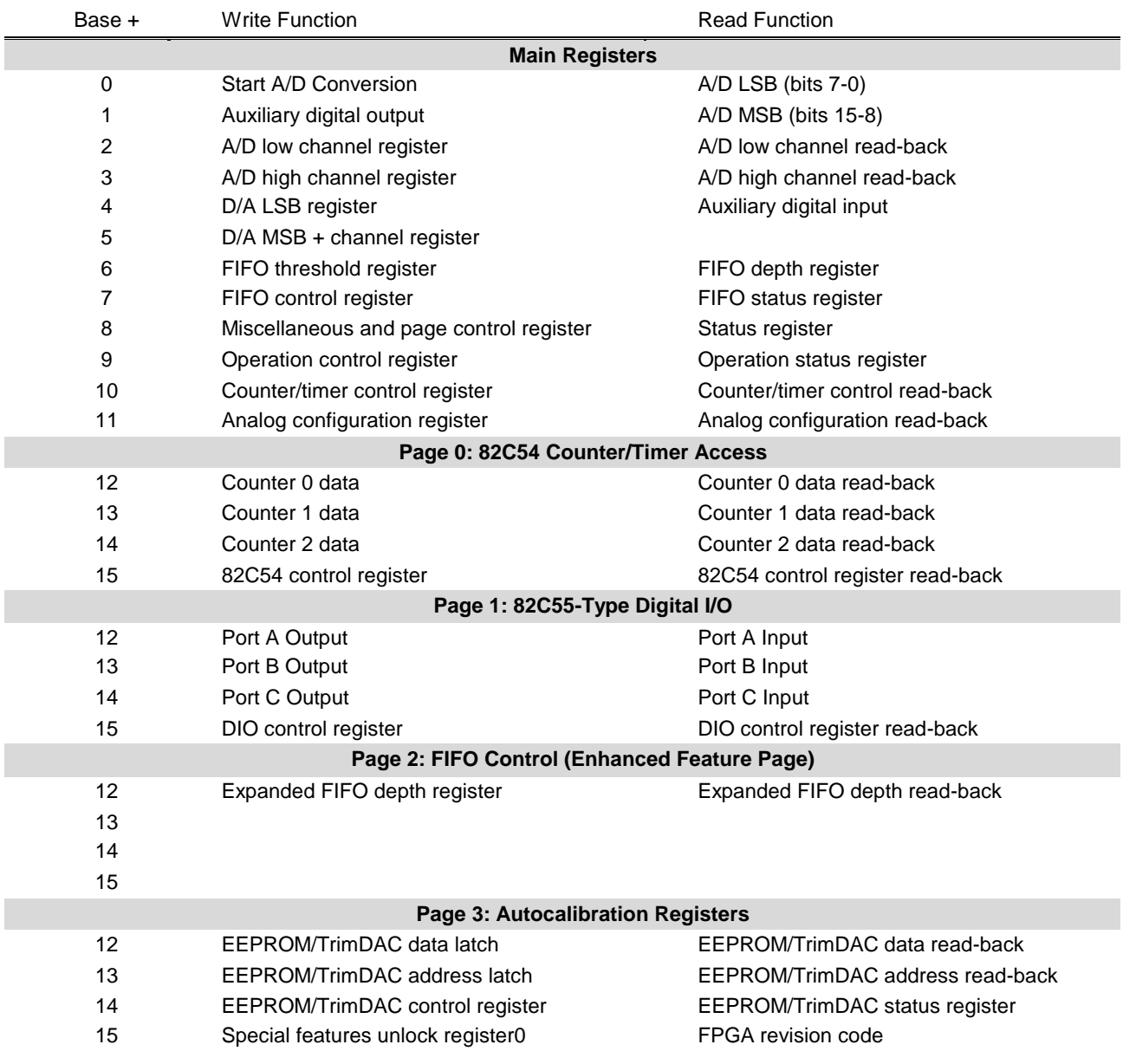

#### <span id="page-12-1"></span>**6.1 I/O Map Description**

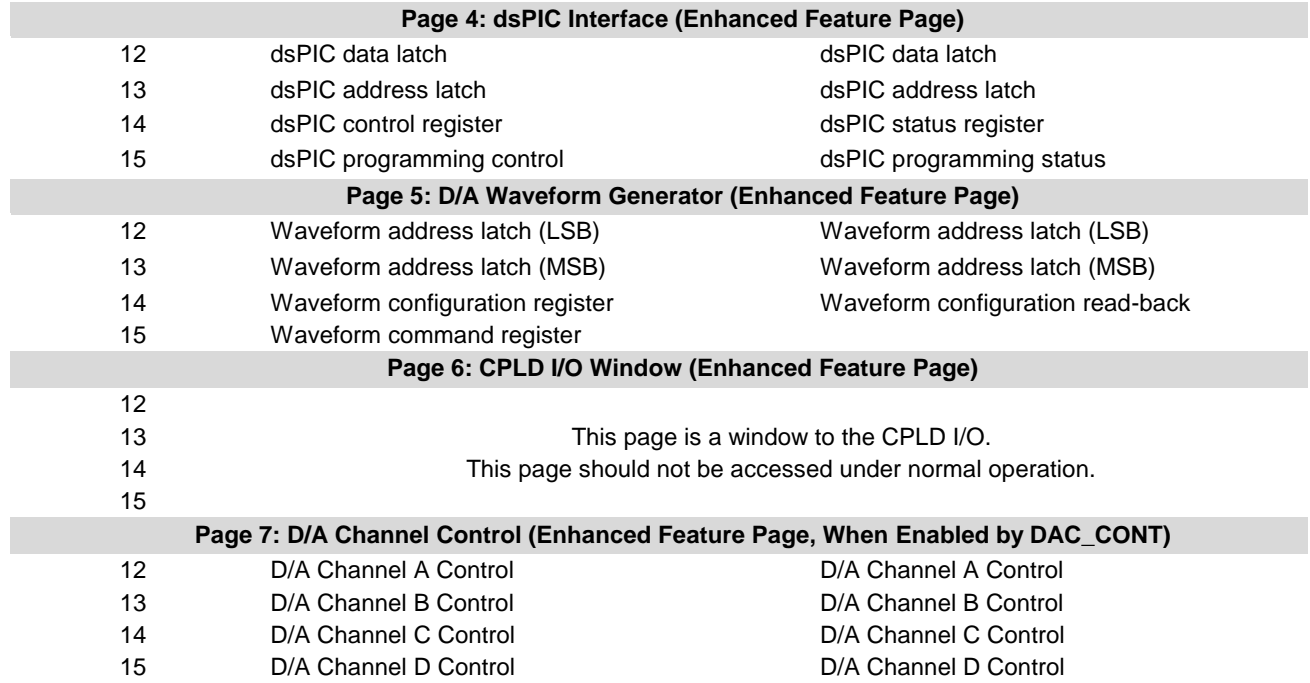

# <span id="page-13-0"></span>**6.2 I/O Map Reference – Write**

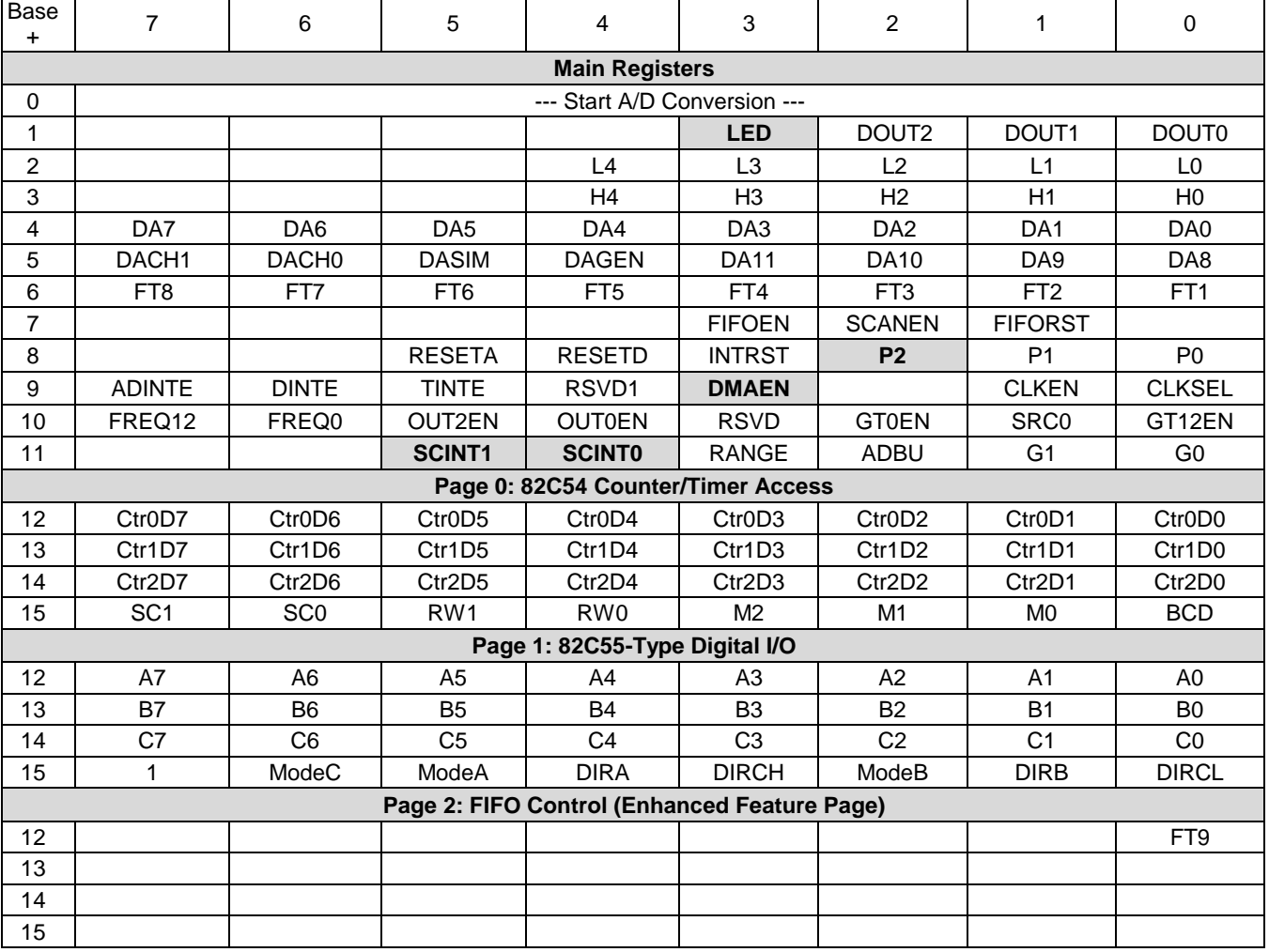

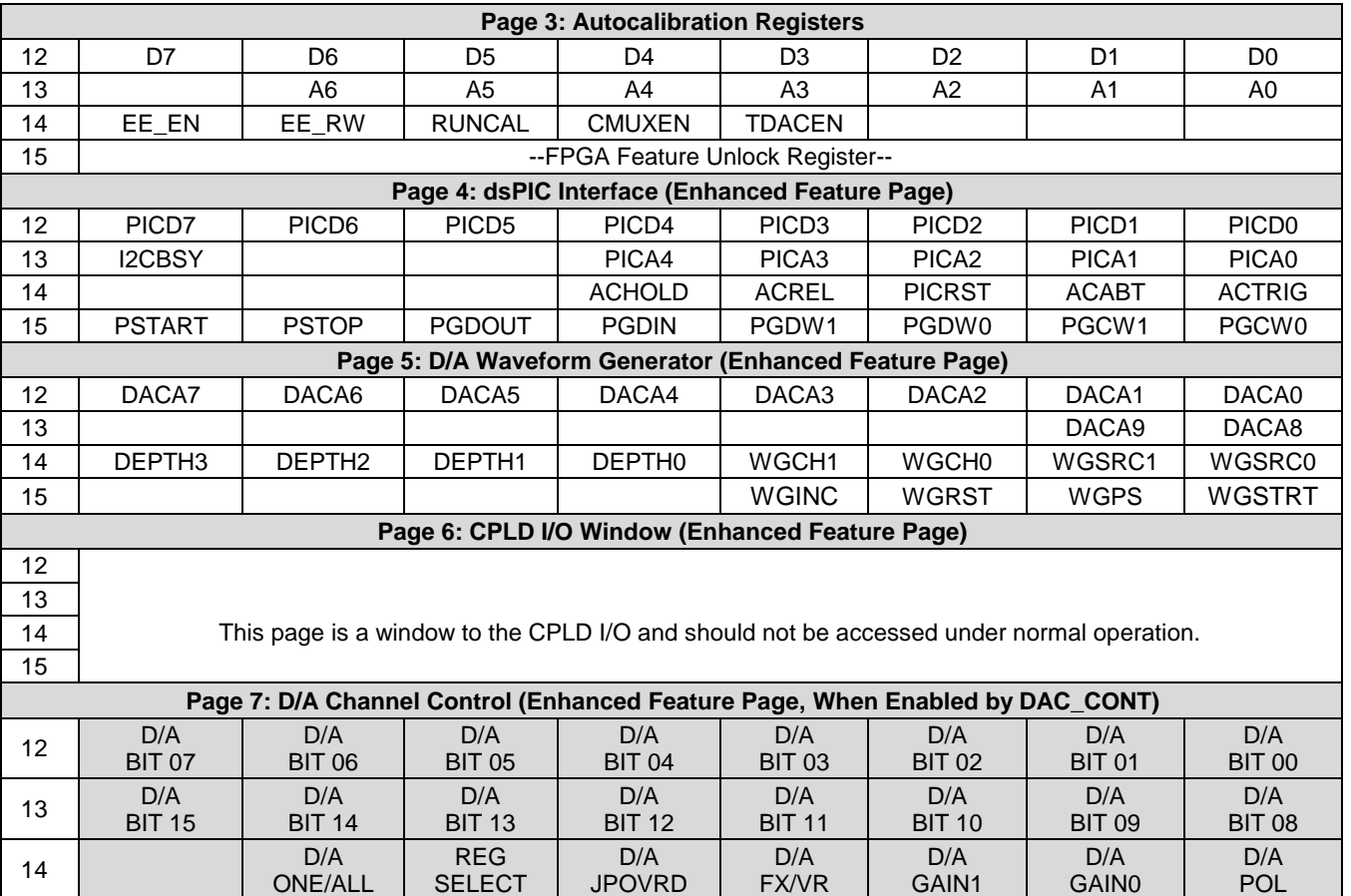

JPOVRD

FX/VR

GAIN1

GAIN0

POL

SELECT

# **I/O Map Reference – Read**

<span id="page-14-0"></span>15

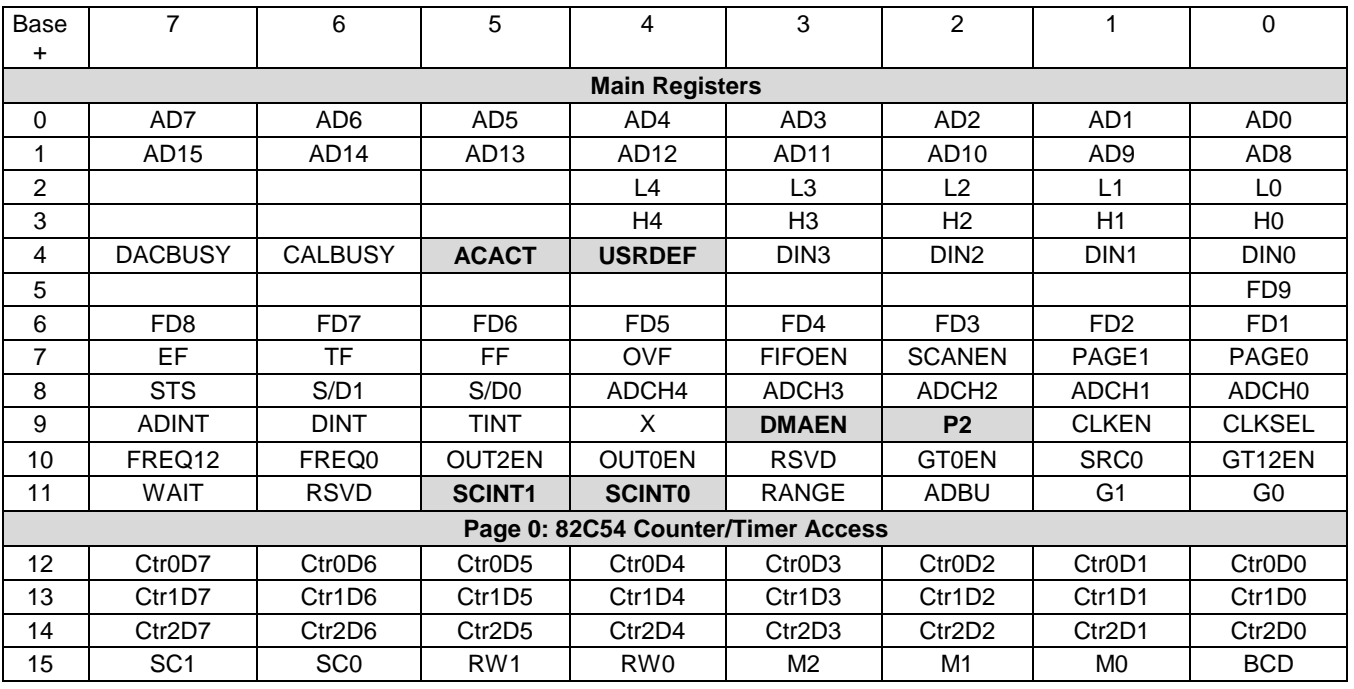

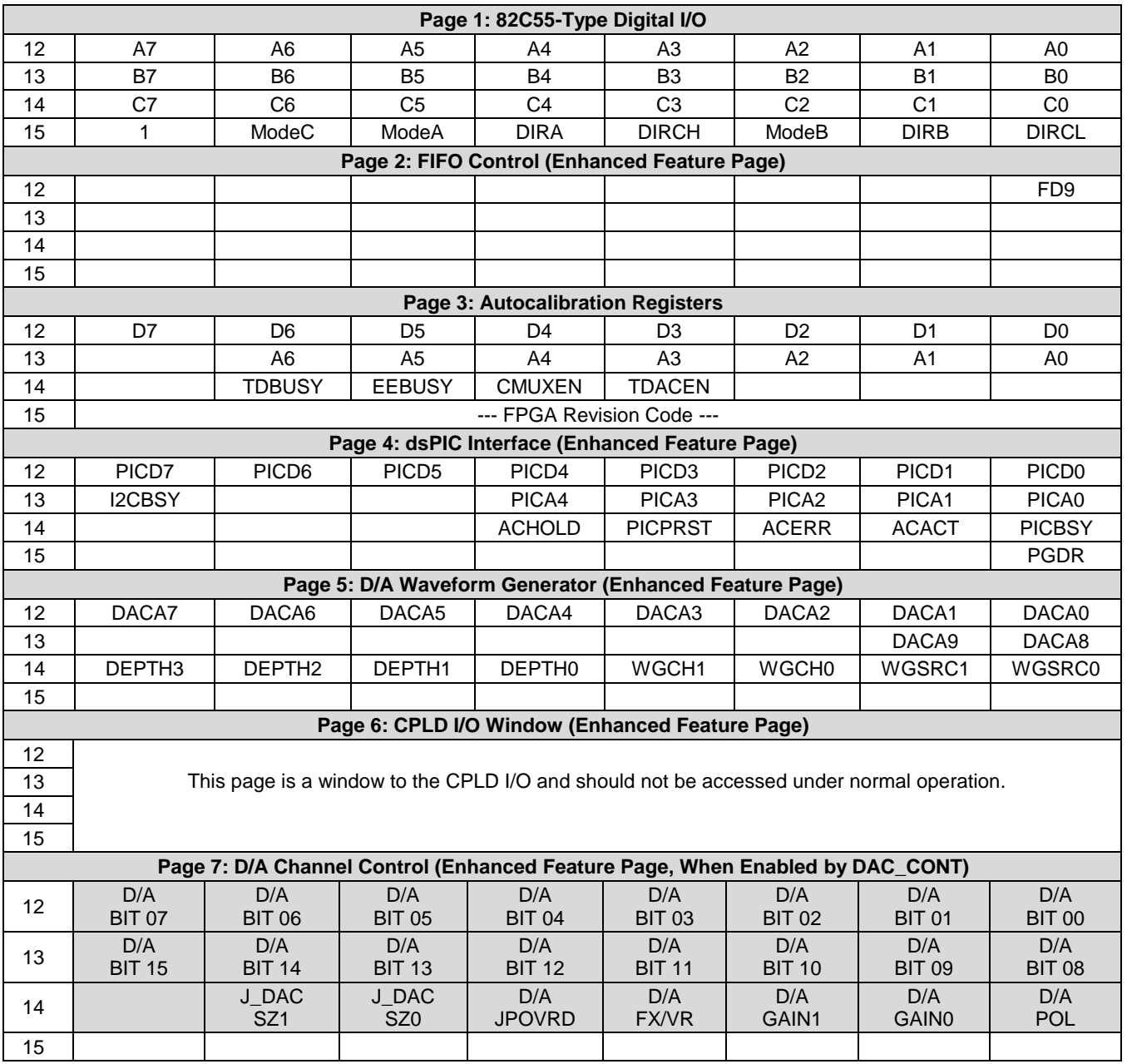

#### <span id="page-16-0"></span>**6.3 I/O Map Details**

This section describes the location and general behavior of specific bits in each I/O map register. In all register definitions below, a bit named X is not defined and serves no function.

#### **Base + 0 Write Start A/D Conversion**

<span id="page-16-2"></span>Writing to Base + 0 starts an A/D conversion, unless a conversion is already in progress (AD\_BUSY high.) The value written does not matter. Writing to Base + 0 will start an A/D conversion even if the board is set up for interrupt, DMA, or external trigger mode.

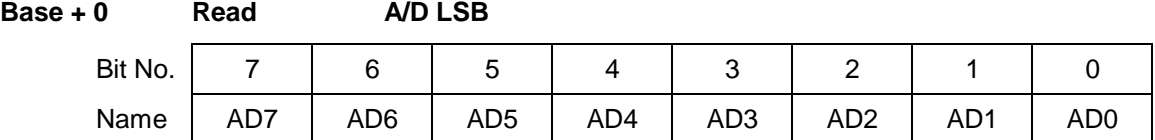

AD7-0 A/D data bits 7 - 0; AD0 is the LSB

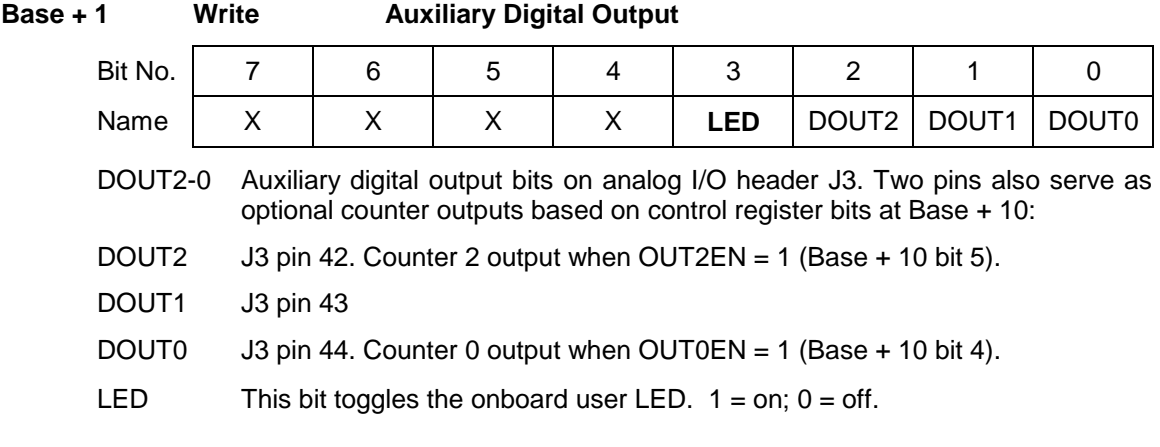

#### **Base + 1 Read A/D MSB**

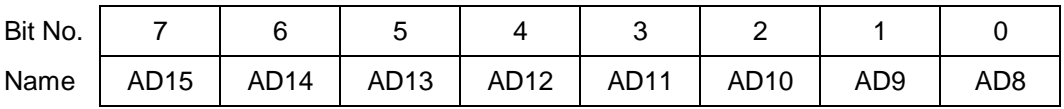

<span id="page-16-1"></span>AD15 - 8 A/D data bits 15 - 8; AD15 is the MSB

# **Base + 2 Read/Write A/D Low Channel Register**  Bit No. | 7 | 6 | 5 | 4 | 3 | 2 | 1 | 0 Name | X | X | X | L4 | L3 | L2 | L1 | L0 L4-0 The low channel number setting in the A/D channel scan range. Channel

numbers range from 0 to 31 in single-ended mode. Writing to this register updates the current channel internal register.

**Base + 3 Read/Write A/D High Channel Register** 

| Bit No. |   |     |    |                |            |         |                |
|---------|---|-----|----|----------------|------------|---------|----------------|
| Name    | , | , , | H4 | H <sub>3</sub> | ப்<br>I IZ | н1<br>. | H <sub>0</sub> |

#### **Definitions:**

H4-0 The high channel number setting in the A/D channel scan range. Channel numbers range from 0 to 31 in single-ended mode.

#### **Base + 4 Write DAC LSB**

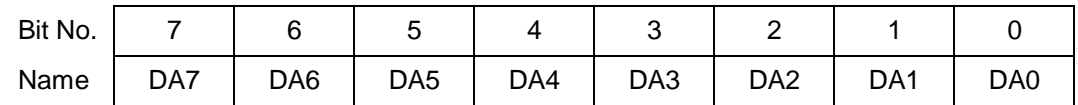

This register is used to write the lower bits of a 12-bit data value to the D/A. If data is written to page 7 base + 13, then the next time base + 5 is written, the FPGA will send the data from page 7 base + 12 & 13 to the channel selected by the channel bits in base + 5. After one such cycle, the FPGA will revert to using base + 4 & 5 for the D/A data until page 7 base + 13 is written to again. If page 7 base + 13 has not been written to since the last time base + 5 was written, then when base + 5 is written, the FPGA will assemble the D/A data packet using the data in base  $+485$ .

#### **Definitions:**

DA7 - 0 D/A data bits 7 - 0 for the channel currently being accessed. This register is a holding register. Writing to it does not affect any D/A channel until the MSB is written. When the MSB is written (see below, Base + 5), the value written to that register, along with the value written to this register, are simultaneously written to the D/A chip's load register for the selected channel. See Base+5/write for more details.

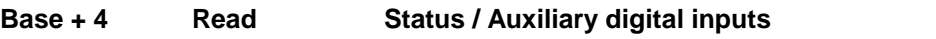

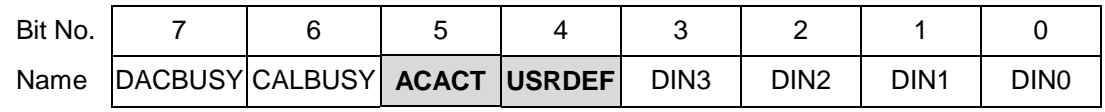

#### **Definitions:**

- DIN3-0 Auxiliary digital inputs on analog I/O header J3. These pins have multiple functions based on control bits at Base + 9 and Base + 10:
- DIN3 J3 pin 45. External A/D clock when CLKSEL = 1 (Base + 9 bit 0)
- DIN2  $J3$  pin 46. Gate for counters 1 and 2 when  $GT12EN = 1$  (Base + 10 bit 0)
- DIN1  $J3 \text{ pin } 47$ . Gate for counter 0 when GT0EN = 1 (Base + 10 bit 2)
- DIN0  $J3$  pin 48. Clock for counter 0 when  $SRC0 = 1$  (Base + 10 bit1)
- DACBUSY The D/A serial transfer is in progress. Do not attempt to write to the D/A converters at Base  $+ 4$  or Base  $+ 5$  while this bit is high. This bit must be checked before any write to these registers.
- CALBUSY Calibration is in progress or EEPROM is being accessed. Do not attempt calibration or EEPROM access while this bit is high. This bit must be checked before any calibration or EEPROM operation is attempted.
- ACACT This is a copy of the value found at Page 4, Base+14, bit 1. It is mirrored at this location to provide a page-independent means of seeing the AC status, since AC uses Page 3.
- USRDEF User Defined Jumper Input. Reports the state of the option jumper signal J\_USR\_DEF.

#### **Base + 5 Write DAC MSB + Channel No.**

<span id="page-17-0"></span>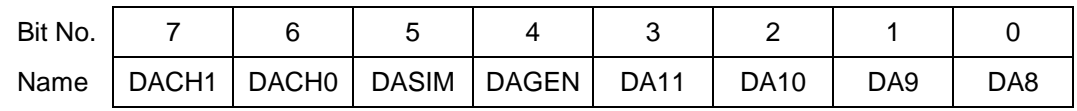

This register is used to write the upper bits of a 12-bit data value to the D/A and to select the D/A channel. If data is written to page 7 base + 13, then the next time base + 5 is written, the FPGA will send the data from page 7 base + 12 & 13 to the channel selected by the channel bits in base + 5. After one such cycle, the FPGA will revert to using base  $+ 4 \& 5$  for the D/A data until page 7 base  $+ 13$  is written to again. If page 7 base + 13 has not been written to since the last time base + 5 was written, then when base + 5 is written, the FPGA will assemble the D/A data packet using the data in base + 4 & 5.

#### **Definitions:**

- DA11 8 D/A bits 15 8 for the selected output channel; DA15 is the MSB for a 16-bit D/A output, DA13 is the MSB for a 14-bit D/A output and DA11 is the MSB for a 12-bit D/A output (when optional 12-bit D/A converter is installed). Bits 15-12 are enabled when P2 is set to '1'
	- DACH1-0 Binary number of the D/A channel,  $3 0$ , when P2 is set to '0'
	- DASIM D/A simultaneous update when P2 is set to '0'. If DASIM=1 when writing to this register, the D/A conversion is "latched", i.e. the 16-bit (or 12-bit) value will be loaded into the D/A converter, but the output will not change until this register is written to again with DASIM set to 0, at which point all latched D/A channels written to previously will update. Note that this is an enhanced feature. If enhanced features are disabled, DASIM will always be considered a '0' for backwards compatibility, causing D/A outputs to update on every write to this register.
	- DAGEN If this bit is '1' no data is transferred to the DAC chip. This is used in conjunction with the D/A waveform generator to store the DAC code that will be written into the waveform memory block. If enhanced features are disabled, this bit is always considered '0' and the data will be transferred to the DAC chip.

#### **Base + 5 Read Update All D/A Channels**

Reading from this address causes all 4 D/A channels to update with the values loaded into their load registers. Any channel which has had a new value written to it since the last update command will switch to its new value. Any channel which has not had a new value written will maintain its present value without glitching.

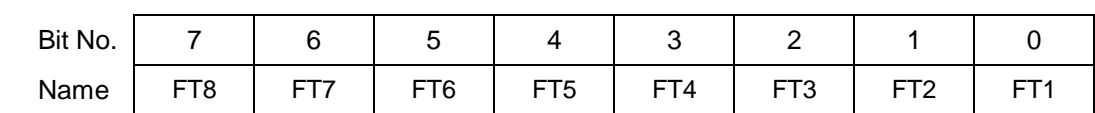

#### **Base + 6 Read / Write FIFO Depth Register**

FT8-1 FIFO threshold. This is the level at which the board will generate an interrupt request when the FIFO is enabled (FIFOEN = 1 in Base  $+ 7$ ). Note that the value written is shifted by 1 bit, i.e. divided by 2. For example, if you want a FIFO threshold of 256 samples, write a 128 to this register.

> The interrupt routine must read exactly this number of samples out each time it runs. The last time the routine runs, it should read whatever is remaining in the FIFO by monitoring the EF bit (Empty Flag) in the FIFO status register at Base + 7. When the FIFO is empty,  $EF = 1$ , and the FIFO returns the value hex FF on all read operations.

> If you are sampling at a slow rate or want to control when the interrupt occurs, you can set the threshold to a low value. For example, if you are sampling 16 channels at 10Hz and you want an interrupt each set of samples, you can set the threshold to 16 (write an 8 to this register), so that an interrupt will occur each 16 samples. Then the interrupt routine should read out 16 samples from the FIFO, and you get new data as soon as it is available.

> For higher sample rates (100KHz or higher) it may be necessary to increase the threshold above 256, to around 350 or even 512 with enhanced features enabled. If you set the threshold too high, you may overrun the FIFO, since the interrupt routine may not respond before the remaining locations are filled, causing an overflow. An overflow can be detected by checking the OVF bit in the FIFO status register at Base + 7. The correct threshold for your application can only be determined by testing.

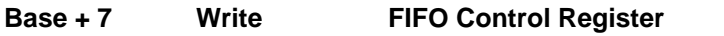

<span id="page-19-0"></span>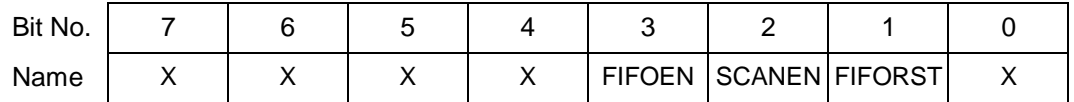

FIFOEN FIFO enable:

- 1 Enable FIFO operation; if interrupts are enabled, interrupts will occur when the FIFO hits threshold (TF = 1). This slows down the interrupt rate dramatically compared to the actual A/D sample rate.
- 0 Disable FIFO operation; if interrupts are enabled, interrupts will occur after each A/D conversion.
- SCANEN Scan enable:
	- 1 Scan mode enabled; FIFO will fill up with data for a single scan, and STS will stay high until entire scan is complete; if interrupts are enabled, interrupts will occur on integral multiples of scans.
	- 0 Scan mode disabled; The STS bit will correspond directly to the status indicator from the A/D converter

FIFORST FIFO reset:

- 1 Reset FIFO; after this command is issued,  $EF = 1$ ,  $TF = 0$ ,  $FF = 0$
- 0 No function

See the FIFO chapter later in this manual for a complete description of FIFO operation.

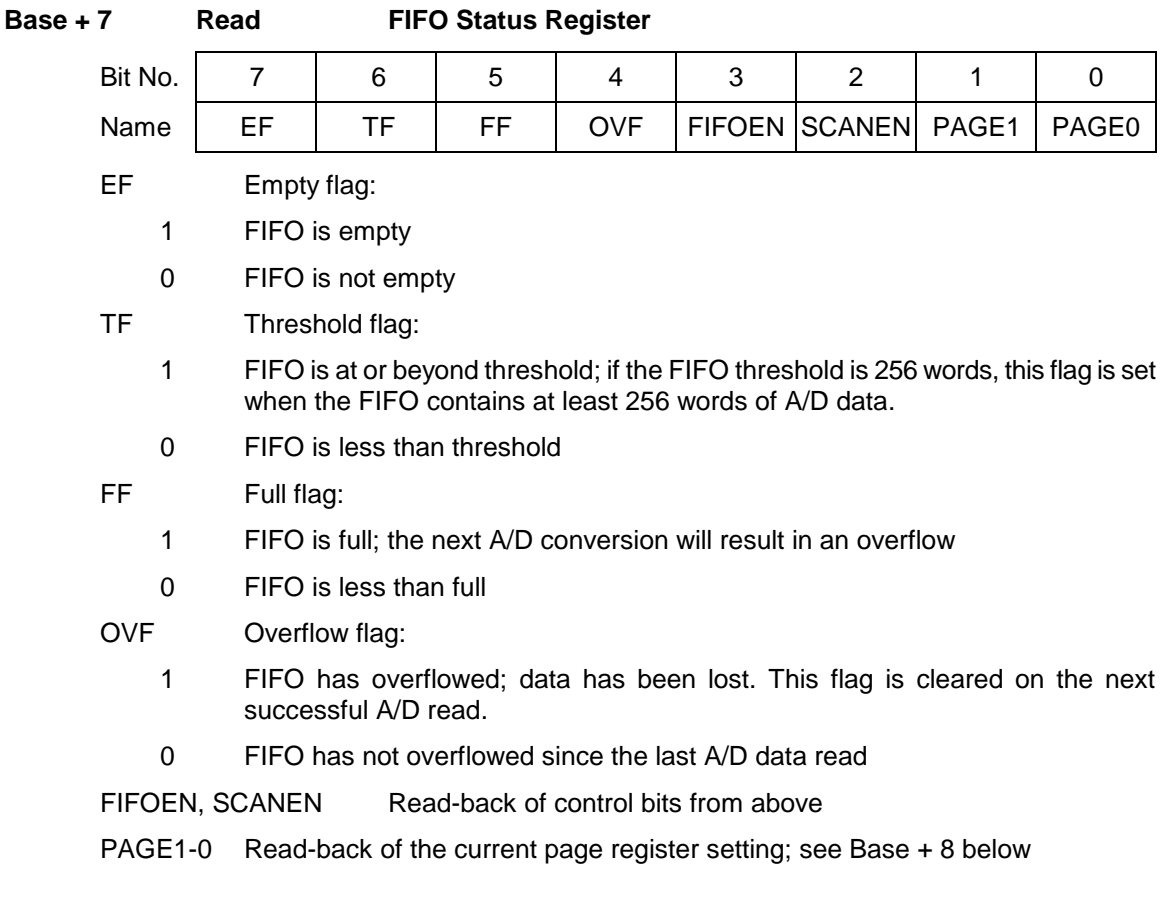

**Base + 8 Write Miscellaneous Control Register**

<span id="page-20-0"></span>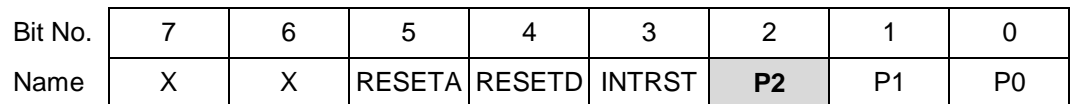

- RESETA Writing a 1 to this bit causes a full reset of all features of the board, including the DACs, the FIFO, the digital I/O, and all internal registers. The counter/timers are not affected by this reset.
- RESETD Writing a 1 to this bit causes a reset identical to above except the analog outputs are not affected.
- INTRST Writing a 1 to this bit resets the interrupt request circuit on the board. The programmer must write a 1 to this bit during the interrupt service routine, or further interrupts will not occur. Writing a 1 to this bit does not disturb the values of the PAGE bits.
- P2-0 Three-bit value that selects which I/O device is accessible through the registers at locations Base + 12 through Base + 15:

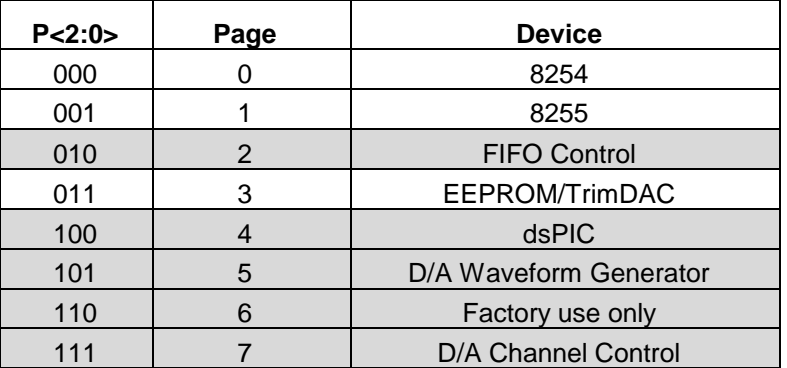

Gray pages (2, 4, 5, 6 and 7) are only accessible when the enhanced features are enabled. Note that P2 is an enhanced feature bit.

Writing to the page bits will not generate a board reset or interrupt reset, as long as those bits are kept at 0 in the data written to this register.

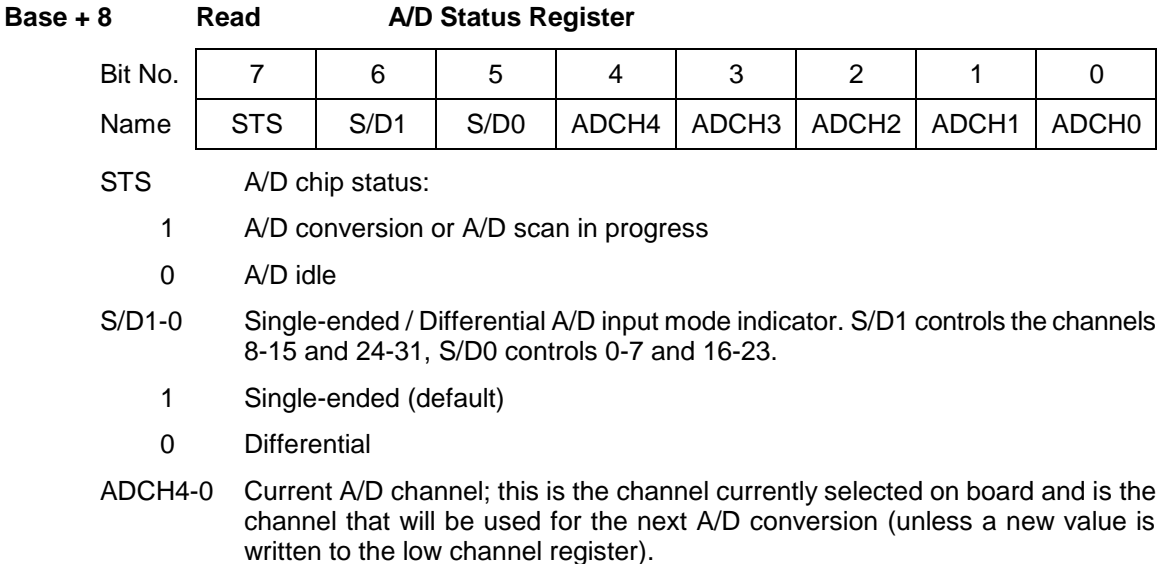

<span id="page-21-0"></span>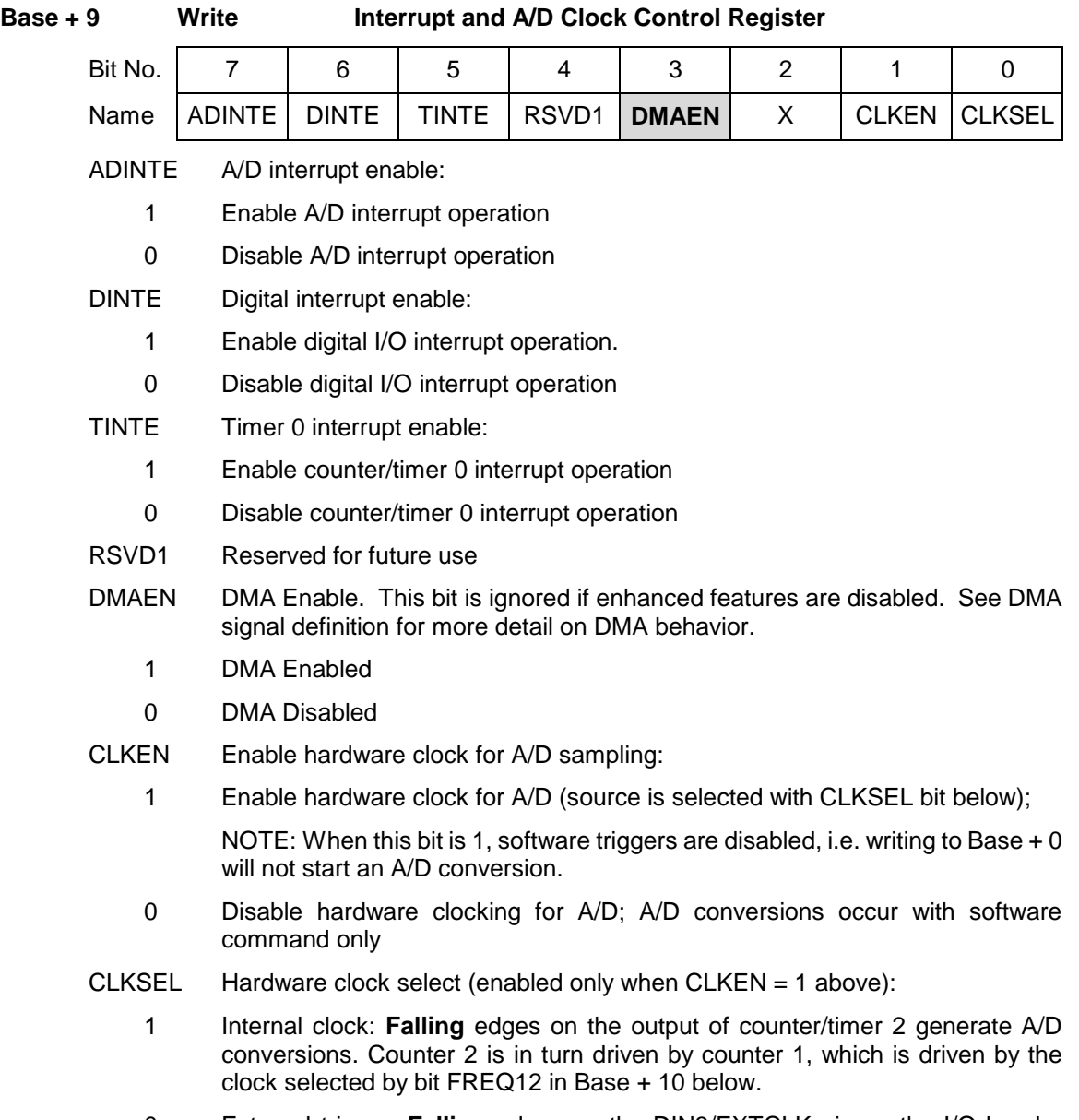

0 External trigger: **Falling** edges on the DIN3/EXTCLK pin on the I/O header generate A/D conversions.

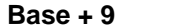

# **Base + 9 Read Interrupt and A/D Clock Status Register**

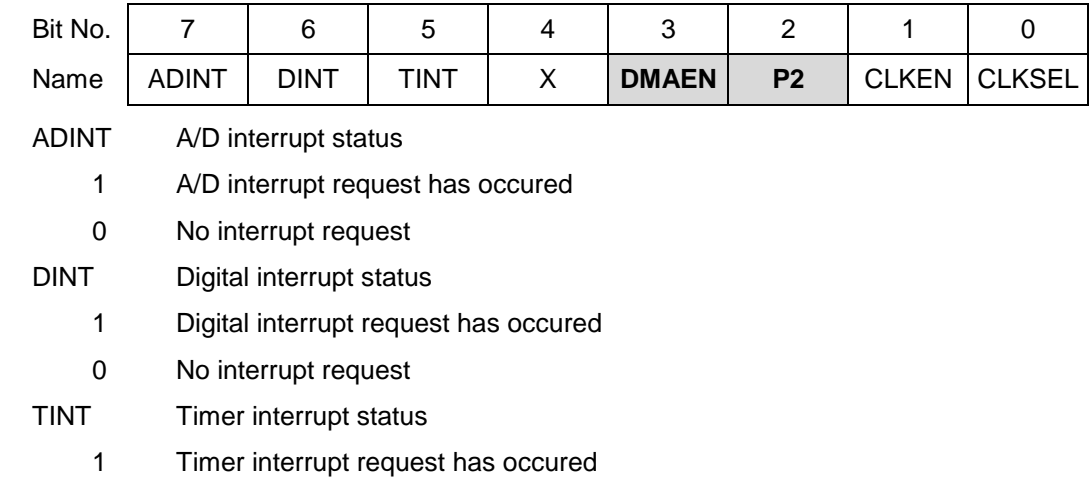

0 No interrupt request

DMAEN Read-back of control register bit defined above

P2 Read-back of P2 register bit defined at Base+8/write

CLKEN Read-back of control register bit defined above

CLKSEL Read-back of control register bit defined above

ADINT, DINT and TINT are cleared by writing to INTRST (base+8)

#### **Base + 10 Read/Write Counter and Digital I/O Configuration Register**

<span id="page-22-0"></span>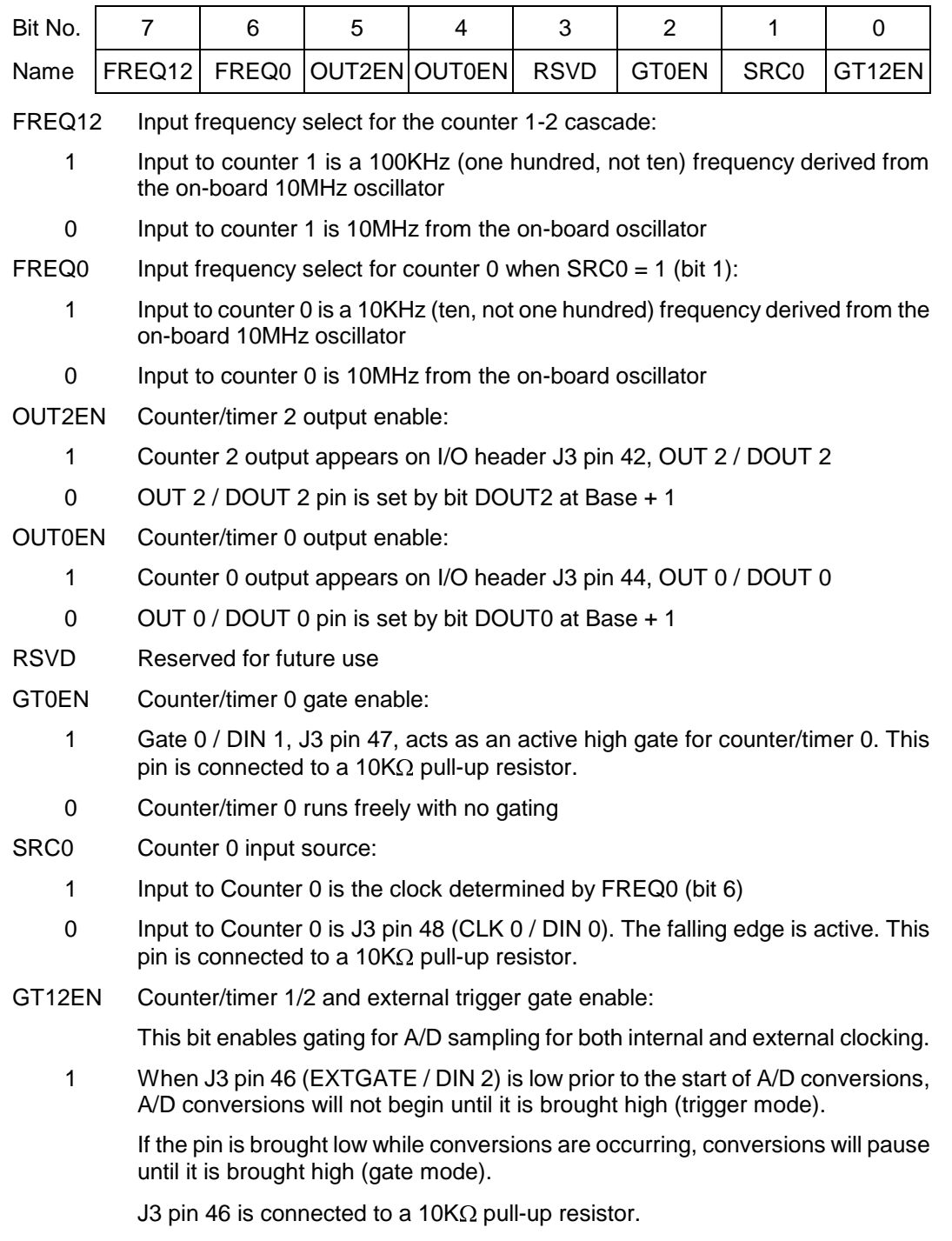

0 The interrupt operation begins immediately once it is set up and the selected clock source begins, with no external triggering or gating.

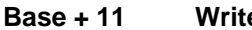

**Base + 11 Write Analog Configuration Register**

<span id="page-23-0"></span>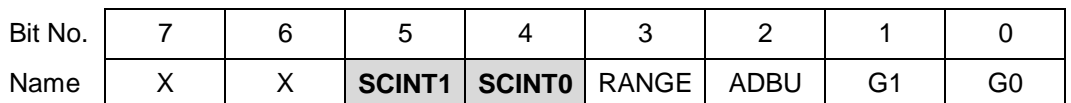

This register controls the analog input range for all channels on the board.

SCINT1-0 Scan interval. This is the time between A/D samples when performing a scan  $SCANEN = 1$ ). The driver sets a default of 10 $\mu$ s.

> Note that a new interval has been added: 4Vs. This interval is valid even if enhanced features are disabled. It has been adjusted from the DMM-32-AT value of 5Vs to allow A/D conversions up to the new higher limit of 250KHz.

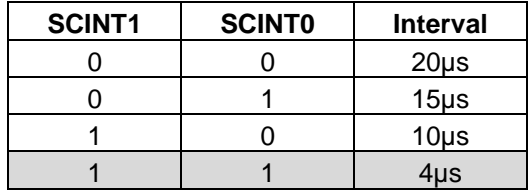

RANGE 5V or 10V A/D positive full-scale voltage  $(0 = 5V, 1 = 10V)$ 

ADBU A/D bipolar / unipolar setting; 0 = bipolar, 1 = unipolar

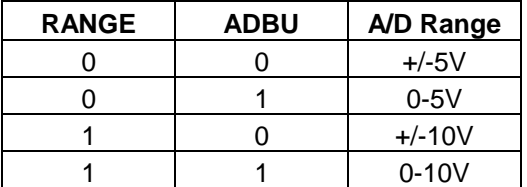

These two control bits define the A/D input range for a gain setting of 1.

G1 - 0 A/D programmable gain amplifier setting:

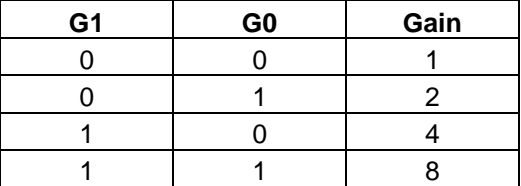

The gain setting is the ratio between the full-scale voltage range at the A/D converter and the full-scale voltage range at the input to the board. The gain should never cause the input signal to exceed the range of the A/D, because incorrect measurements will result (clipping).

On DMM-32DX-AT, the A/D full-scale voltage range is defined by the RANGE and ADBU bits above. To calculate the optimum gain setting, select the highest gain that does not allow the input signal to exceed the selected A/D range over its entire expected fluctuation range. Note that these settings can be changed at any time, even between A/D conversions, so you can tune the board's settings to each input signal.

**Note:** On power up or system reset, the board is configured for A/D bipolar mode, input range =  $\pm$ 5V, and gain = 1, corresponding to all zeroes in this register.

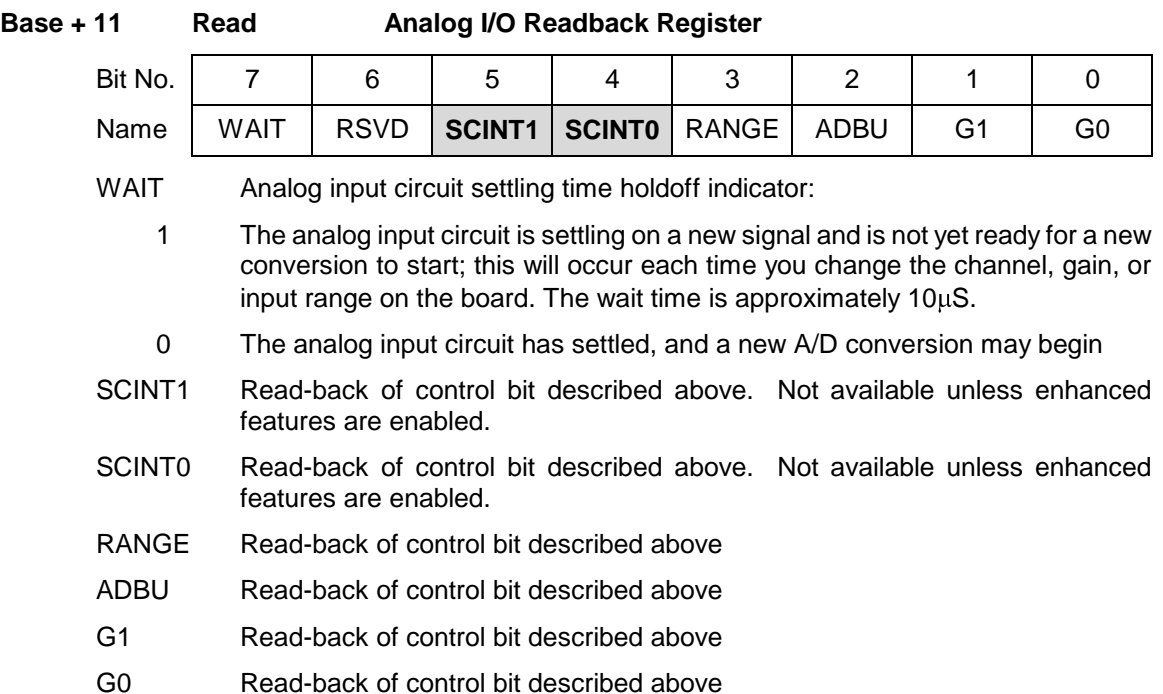

#### <span id="page-24-0"></span>**6.4 Page 0: 82C54 Counter/Timer Access**

This section is included as a reference to the page 0 counter/timer registers. Behavior of these registers should be identical to the 82C54 counter/timer chip. Please read reference [12], the 82C54 datasheet, for this behavior. More info on counter/timer signals can be found later in this document.

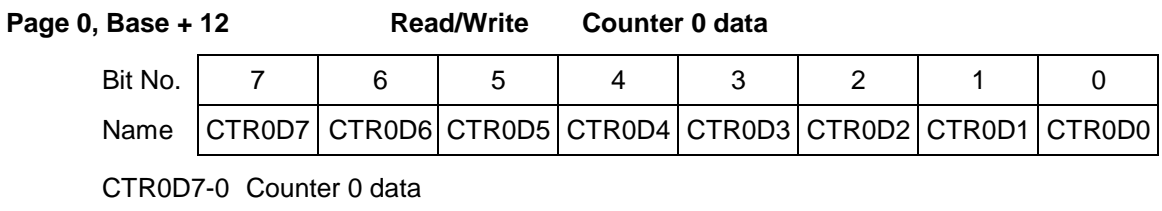

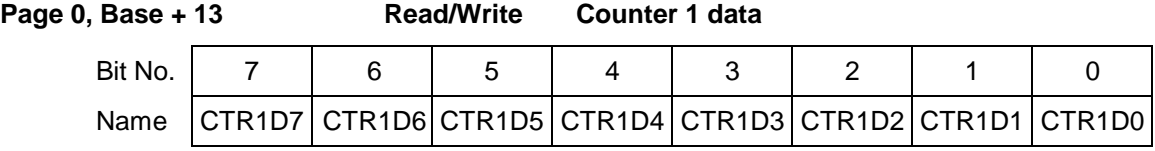

CTR1D7-0 Counter 1 data

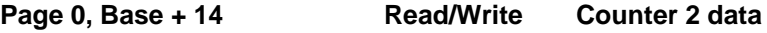

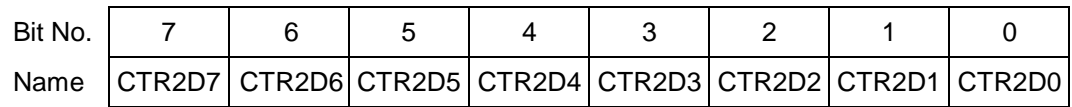

CTR2D7-0 Counter 2 data

**Page 0, Base + 15 Read/Write Counter/timer Control Register**

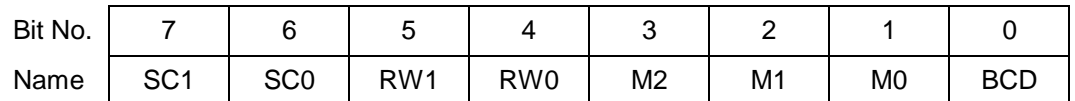

SC1-0 Counter Select

RW1-0 Read/Write Mode

M2-0 Timer Mode

BCD Binary Coded Decimal Count

For more information see the 82C54 Datasheet

#### <span id="page-25-0"></span>**6.5 Page 1: 82C55 Digital I/O Circuit**

This section is included as a reference to the page 1 82C55-like digital I/O registers. More info on the behavior of these digital I/O signals can be found later in this document.

**Page 1, Base + 12 Read/Write Digital I/O Port A** Bit No. | 7 | 6 | 5 | 4 | 3 | 2 | 1 | 0 Name | A7 | A6 | A5 | A4 | A3 | A2 | A1 | A0 A7-0 Port A data

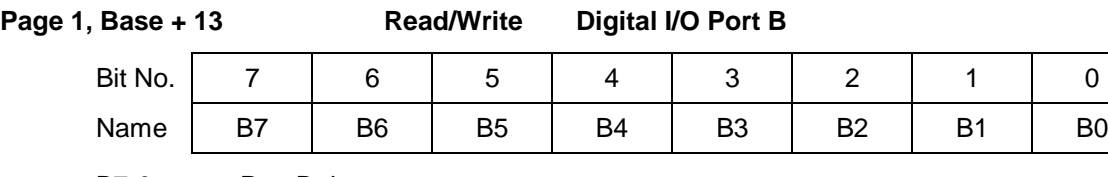

B7-0 Port B data

**Page 1, Base + 14 Read/Write Digital I/O Port C**

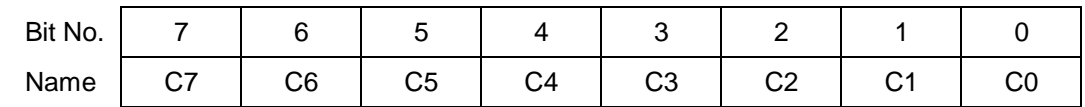

C7-0 Port C data

#### **Page 1, Base + 15 Read/Write Digital I/O Control Register**

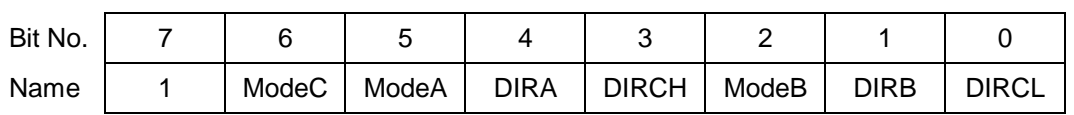

1 Bit 7 must be set to 1. This indicates port configure mode in the 8255 (as opposed to bit set mode which is not supported).

ModeA-C Mode configuration bits. These must be set to 0.

DIRA, DIRB, DIRCH, DIRCL Direction control bits. On ports A and b, all the bits in each port must be the same direction. On port C, the upper half C7 – C4 can have a different direction than the lower half C3 – C0.

- 0 Output
- <span id="page-25-1"></span>1 Input

#### **6.6 Page 2: Expanded FIFO Control**

This is an enhanced features page. It is inaccessible unless enhanced features are enabled.

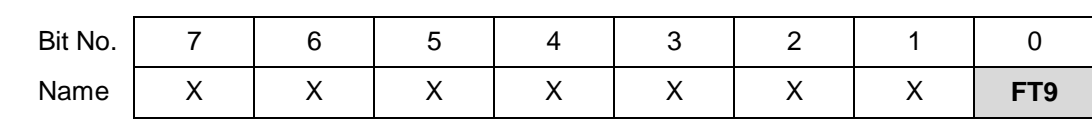

**Page 1, Base + 12 Read/Write Expanded FIFO Depth Register**

FT9 This bit is used when setting the FIFO threshold.

See the documentation for Base+6 for more information.

#### <span id="page-26-0"></span>**6.7 Page 3: Autocalibration Registers**

These registers are used to control the autocalibration process. For user software-controlled autocalibration (as with the DMM-32-AT), these registers are used by the Universal Driver software or the user's software to manage the calibration process. For auto-autocalibration, the onboard dsPIC microcontroller uses these registers to manage the autocalibration automatically.

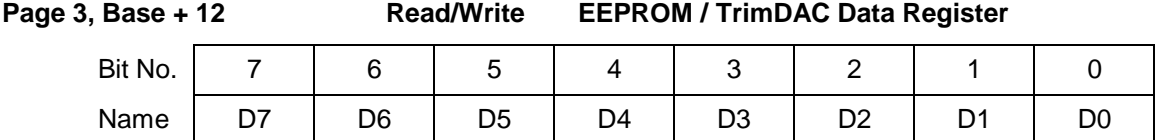

D7-0 Calibration data to be read or written to the EEPROM and/or TrimDAC.

During EEPROM or TrimDAC write operations, the data written to this register will be written to the selected device.

During EEPROM read operations this register contains the data to be read from the EEPROM and is valid after  $EEBUSY = 0$ .

The TrimDAC data cannot be read back.

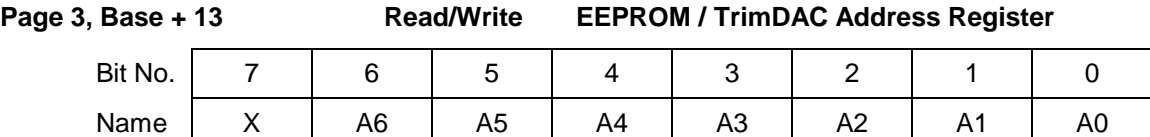

A6-A0 EEPROM / TrimDAC address.

The EEPROM recognizes address 0 – 127 using address bits A6 – A0 of this register. The TrimDAC only recognizes addresses 0 – 7 using bits A2 – A0. In each case remaining address bits will be ignored.

**Page 3, Base + 14 Write Calibration Control Register**

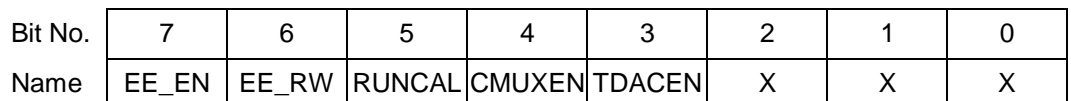

This register is used to initiate various commands related to autocalibration. More detailed information on autocalibration may be found elsewhere in this manual.

- EE\_EN EEPROM Enable. Writing a 1 to this bit will initiate a transfer to/from the EEPROM as indicated by the EE\_RW bit.
- EE\_RW Selects read or write operation for the EEPROM:  $0 = W$ rite,  $1 = Read$ .
- RUNCAL Writing 1 to this bit causes the board to reload the calibration settings from EEPROM.
- CMUXEN Calibration multiplexor enable. The cal mux is used to read precision on-board reference voltages that are used in the autocalibration process. It also can be used to read back the value of analog output 0.
	- 1 enable cal mux and disable user analog input channels
	- 0 disable cal mux, enable user inputs
- TDACEN TrimDAC Enable. Writing 1 to this bit will initiate a transfer to the TrimDAC (used in the autocalibration process).

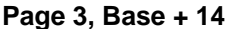

#### **Read Calibration Status Register**

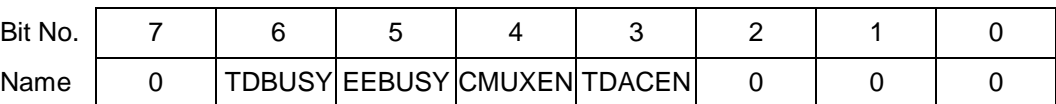

TDBUSY TrimDAC busy indicator

- 0 User may access TrimDAC
- 1 TrimDAC is being accessed; user must wait

EEBUSY EEPROM busy indicator

- 0 User may access EEPROM
- 1 EEPROM is being accessed; user must wait

CMUXEN Calmux enable status

- 0 Calibration multiplexor is not currently enabled
- 1 Calibration multiplexor is enabled and may be updated
- TDACEN TrimDAC enable status
	- 0 TrimDAC is not enabled
	- 1 TrimDAC is enabled and may be updated

#### **Page 3, Base + 15 Write Advanced Feature Access Register**

<span id="page-27-0"></span>After entering page 3 by setting the Page bits, the user must write the value 0xA5 (binary 10100101) to this register in order to get access to the EEPROM. This helps prevent accidental corruption of the EEPROM contents. Once the page is set and this value is written, you can make unlimited reads and writes to the EEPROM without resending this key as long as you stay on page 3.

Writing 0xA6 to this register enables enhanced mode, and writing 0xA7 to this register disables enhanced mode. The default power-on state is disabled.

Enhanced mode consists of the following:

Pages 2, 4, 5, and 6 are accessible.

Writing 0xA7 to this register disables all enhanced features. This is the default power-on state. Writing 0xA7 to this register automatically halts any enhanced feature currently running, internally clears all enhanced registers to their default state, and resets the A/D FIFO depth to 512.

#### **Page 3, Base + 15 Read FPGA Revision Code**

This register indicates the revision level of the FPGA design. This value may change with new revisions of the FPGA, so its value cannot be predicted. It is provided as a way to distinguish between different versions of FPGA code.

#### <span id="page-28-0"></span>**6.8 Page 4: dsPIC Interface**

This is an enhanced features page. It is inaccessible unless enhanced features are enabled.

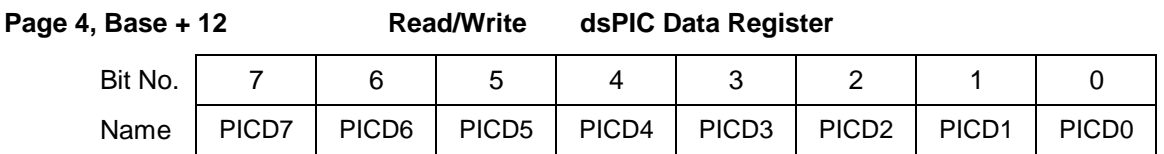

PICD7-0 Data to read/write to/from the PIC microcontroller. The data must be written to this register before the address and read/write bit is written to Base + 13 below.

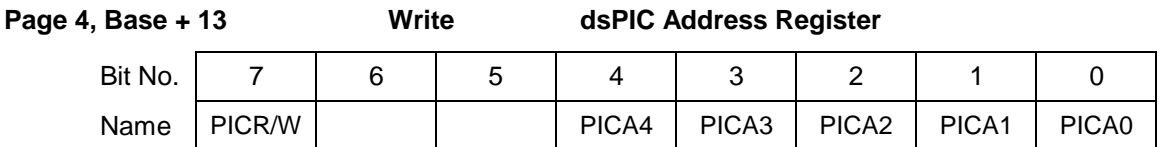

 $PICR/W$  Read/write control:  $0 =$  write,  $1 =$  read

PICA4-0 dsPIC internal address

Writing a byte with R/W = '0' will cause the dsPIC to write the data contained in the dsPIC Data Register above to the dsPIC internal address indicated by PICA4-0.

Writing a byte with R/W = '1' will cause the dsPIC to read the data at dsPIC internal address, PICA4-0 and place the received data in the dsPIC Data Register.

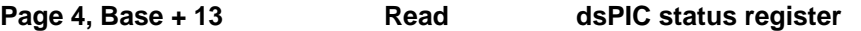

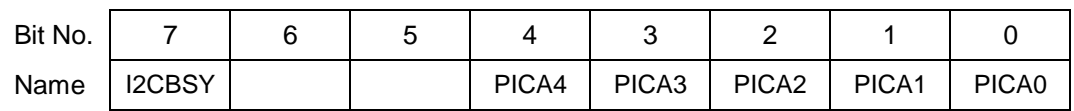

I2CBSY I2C port status bit:

0 Last I2C operation completed

1 Last I2C operation in progress

PICA4-0 dsPIC address last accessed

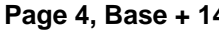

**Page 4, Base + 14 Write Auto-Autocalibration Command Register**

![](_page_29_Picture_312.jpeg)

Only one bit can be set to '1' at once. Bits are processed MSB to LSB. The first '1' determines which command is carried out.

![](_page_29_Picture_313.jpeg)

ACREL 1 = Auto-autocal process is enabled. Auto-autocalibration will occur whenever the board requires it.

PICRST 1 = Reset dsPIC device. This command is normally not needed.

ACABT 1 = Abort any currently running auto-autocal operation immediately

 $ACTRIG = 1$  = Initiate an auto-autocal process immediately

#### **Page 4, Base + 14 Read** Auto-Autocalibration Status Register

![](_page_29_Picture_314.jpeg)

 $ACHOLD 1 = dSPIC in holdoff mode (auto-autocal disabled)$ 

PICPRST 1 = dsPIC device present on board

ACERR 1 = dsPIC detected errors during last Auto-autocal process

ACACT 1 = Auto-autocal process currently in progress

 $PICBSY = 1 = dSPIC busy$ , either with auto-autocal or some other activity

Details concerning auto-autocalibration can be found at in chapter [15](#page-47-0) on page [48.](#page-47-0)

#### **Page 4, Base + 15 Write dsPIC Programming Register**

![](_page_29_Picture_315.jpeg)

This register is used to control the on-board dsPIC microcontroller. The dsPIC controls the auto-autocalibration process, and it also provides the communication link between the board and its serial port.

The bits in this register are control bits, not register bits. Only one bit can be set to '1' at once. Bits are processed MSB to LSB. The first '1' determines which command is carried out.

- PSTART Drive EN\_PROG# signal low.
- PSTOP Drive EN\_PROG# high.
- PGDOUT FPGA makes PIC\_PGD line an output, but leave at current level (i.e. perform input to find current level, set line as an output at same level.)
- PGDIN FPGA makes PIC\_PGD line an input.
- PGDW1 If PIC\_PGD line is in output mode, set high
- PGDW0 If PIC\_PGD line is in output mode, set low
- PGCW1 Set PIC\_PGC line high
- PGCW0 Set PIC\_PGC line low

![](_page_30_Picture_305.jpeg)

Read **dsPIC Programming Register** 

![](_page_30_Picture_306.jpeg)

PGDR Reads back current level of PIC\_PGD line (low =  $0$ , high =  $1$ )

#### <span id="page-30-0"></span>**6.9 Page 5: D/A Waveform Generator**

This is an enhanced features page. It is inaccessible unless enhanced features are enabled.

![](_page_30_Picture_307.jpeg)

1 0 Counter 1/2 output

![](_page_31_Picture_371.jpeg)

Only one bit can be set to '1' at once. Bits are processed MSB to LSB. The first '1' determines which command is carried out.

- WGSTRT Begin or resume the waveform generator
- WGPS Pause/stop the waveform generator. The current position in memory is saved for the next begin/resume, or can be reset using WGRST.
- WGRST Reset the waveform generator to output from the beginning of the D/A code buffer
- WGINC Force the waveform generator to increment one frame

Details concerning D/A waveform generator can be found in Chapter [14](#page-44-2) on page 46.

#### <span id="page-31-0"></span>**6.10 Page 6: CPLD I/O Window**

The CPLD I/O is an internal device and should not be used under standard operation. If more information on this device is required, please contact Diamond Systems.

#### <span id="page-31-1"></span>**6.11 Page 7: D/A Output Channel Control**

![](_page_31_Picture_372.jpeg)

D/A BIT 07-00 LSB of Data sent to the D/A converter.

![](_page_31_Picture_373.jpeg)

D/A BIT 15-08 MSB of Data sent to the D/A converter.

These registers are used to write 16-bit data to the D/A. These registers function correctly regardless of whether the installed D/A is 12 bits or 16 bits. If data is written to page 7 base + 13, then the next time base + 5 is written, the FPGA will send the data from page 7 base + 12 & 13 to the channel selected by the channel bits in base  $+5$ . After one such cycle, the FPGA will revert to using base  $+4.8.5$  for the D/A data until page 7 base + 13 is written to again.

![](_page_31_Picture_374.jpeg)

![](_page_32_Picture_287.jpeg)

J\_DAC SZ1 Indicates the D/A converter size as indicated in the table below:

![](_page_32_Picture_288.jpeg)

D/A JPOVRD Indicates status of the control of the D/A converter between the hardware jumper settings of signals J\_D/A FX/VR, J\_D/A GAIN1, J\_D/A GAIN0 and J\_D/A POL or the register bits D/A FX/VR, D/A GAIN1, D/A GAIN0 and D/A POL here in Register 14.

> When set to '1' use the write contents of this register When set to '0' use the jumpers on the board.

- D/A FX/VR Set the D/A converter reference voltage to variable when '0' or fixed when '1'.
- D/A GAIN1 Indicates the D/A converter output voltage gain setting. See table above.
- D/A GAIN0 Indicates the D/A converter output voltage gain setting. See table above.
- D/A POL Indicates the D/A converter polarity is set to unipolar when '0' or bipolar when '1'. See table above.

# <span id="page-33-0"></span>**7. ENABLING ENHANCED FEATURES**

The DMM-32DX-AT has many newly added features that are only accessible when "enhanced features" is enabled. These features include D/A wave form generator (access to Page 5), larger FIFO size of 1024 (access to Page 2), dsPIC and auto autocalibration (access to Page 4), and various others.

#### <span id="page-33-1"></span>**7.1 Enabling Enhanced Features (Enhanced Mode)**

Two steps are required to enable enhanced features:

- 1. Set page bits to Page 3
- 2. Write code to unlock enhanced features

Below is the code demonstrating how to enable enhanced features without using the driver software,

The page bit can be set at Base  $+ 8$ , (see page [21\)](#page-20-0):

```
outp(Base + 8, 0x3);
```
Write 0xA6 to Base + 15 to unlock enhanced features (see page [28\)](#page-27-0):

**outp(Base + 15, 0xA6);**

#### <span id="page-33-2"></span>**7.2 Disabling Enhanced Features (Normal Mode)**

To disable enhanced features follow the same instructions as above except write 0xA7 instead of 0xA6 to Base + 15.

**outp(Base +15, 0xA7);** 

# <span id="page-34-0"></span>**8. ANALOG INPUT RANGES AND RESOLUTION**

Diamond-MM-32DX-AT uses a 16-bit A/D converter. This means that the analog input voltage can be measured to the precision of a 16-bit binary number. The maximum value of a 16-bit binary number is 2<sup>16</sup> - 1, or 65535, so the full range of numerical values that you can get from a Diamond-MM-32DX-AT analog input channel is 0 - 65535.

The smallest change in input voltage that can be detected is  $1/(2^{16})$ , or 1/65536, of the full-scale input range. This smallest change results in an increase or decrease of 1 in the A/D code, and so this change is referred to as 1 LSB, or 1 least significant bit.

#### <span id="page-34-1"></span>**8.1 Unipolar and Bipolar Inputs**

Diamond-MM-32DX-AT can measure both unipolar (positive only) and bipolar (positive and negative) analog voltages. The full-scale input voltage range depends on the Gain, Range, and Polarity bit settings in the Analog Configuration Register at Base + 11. In front of the A/D converter is a programmable gain amplifier that multiplies the input signal before it reaches the A/D. This gain circuit has the effect of scaling the input voltage range to match the A/D converter for better resolution. In general you should select the highest gain you can that will allow the A/D converter to read the full range of voltages over which your input signals will vary. If you pick too high a gain, then the A/D converter will clip at either the high end or low end, and you will not be able to read the full range of voltages on your input signals.

#### <span id="page-34-2"></span>**8.2 Input Ranges and Resolution**

The table below lists the full-scale input range for each valid analog input configuration. The parameters Polarity, Range, and Gain are combined to create the value "Code", which is the value that you must write to the analog configuration register at Base + 11 to get the input range shown. A total of 9 different input ranges are possible. Note that the range programming codes 4, 5, 6, and 7 are invalid and that range codes  $9 - 11$  are equivalent to range codes  $0 - 2$ .

![](_page_34_Picture_338.jpeg)

#### <span id="page-34-3"></span>**Diamond-MM-32DX-AT Analog Input Ranges**

#### <span id="page-35-0"></span>**8.3 A/D Conversion Formulas**

<span id="page-35-2"></span>The 16-bit value returned by the A/D converter is always a twos complement number ranging from -32768 to 32767, regardless of the input range. This is because the input range of the A/D is fixed at  $\pm 10V$ . The input signal is actually magnified and shifted to match this range before it reaches the A/D. For example, for an input range of 0-10V, the signal is first shifted down by 5V to  $\pm$ 5V and then amplified by 2 to become  $±10V$ .

Therefore, two different formulas are needed to convert the A/D value back to a voltage, one for bipolar ranges, and one for unipolar ranges. Tables showing the correlation between A/D code and input voltage are shown on the following page.

### **For Bipolar Input Ranges**

 $FS = full-scale voltage (e.g. 5V for  $\pm 5V$  range)$ 

**If using a 16-bit signed integer in C:**

**Input voltage = (A/D code / 32768) x FS**

**Example:**  $\pm 5V$  range selected, A/D code = 17762 (Hex 4560)

Input voltage = (17762 / 32768) x 5V = **+2.7103V**

**Example:**  $\pm 5V$  range selected, A/D code =  $-15008$  (Hex C560)

Input voltage = (-15008 / 32768) x 5V = **-2.2900V**

**If using a 32-bit signed integer in C, or unsigned or floating value in C or Basic:**

**Input voltage = (A/D code / 32768) x FS If input voltage >= FS then input voltage = input voltage - 2 x FS**

**Example:**  $\pm$ 5V range selected, A/D code = **17762** (Hex 4560)

Input voltage = (17762 / 32768) x 5V = **+2.7103V**

**Example:**  $\pm 5V$  range selected, A/D code =  $50528$  (Hex C560) Input voltage = (50528 / 32768) x 5V = +7.7100V Since  $7.7100V = 5V$ , we must subtract: Input voltage = 7.7100V - 2 x 5V = **-2.2900V**

# **For Unipolar Input Ranges**

 $FS = full-scale voltage (e.g. 10 for  $0 - 10V$  range)$ 

**Input voltage = ((A/D code + 32768) / 65536) x FS**

**Example:** 0 - 10V range selected, A/D code = **17762** (Hex 4560)

Input voltage = ((17762 + 32768) / 65536) x 10V = **+7.7103V**

Note that this is simply the result for the  $\pm 5V$  range shifted up by 5V.

#### <span id="page-35-1"></span>**8.4 Correlation between A/D Code and Input Voltage**

The two tables below illustrate the correlation between the A/D code and the corresponding input voltage. Use these tables as guides to help think about how to convert between the voltage domain and the A/D code domain.

# **Bipolar Input Ranges**

![](_page_36_Picture_146.jpeg)

# **Unipolar Input Ranges**

![](_page_36_Picture_147.jpeg)

# <span id="page-37-0"></span>**9. PERFORMING AN A/D CONVERSION**

This chapter describes the steps involved in performing an A/D conversion on a selected input channel using direct programming (not with the driver software).

#### **The A/D FIFO**

All A/D conversions are stored in an on-board FIFO (first in first out memory). The FIFO can hold up to 1024 samples. Each time an A/D conversion is finished, the data is stored in the FIFO, and the FIFO counter increments by 1. Each time you read A/D data, you are actually reading it out of the FIFO, and the FIFO counter decrements by 1. When the FIFO is empty the data read from it is undefined – you may continue to read the last sample, or you may read all 1s.

You can read each A/D sample as soon as it is ready, or you can wait until you take a collection of samples (up to 1024 maximum) and then read them all out at once.

To be sure that you are getting only current A/D data, be sure to reset the FIFO each time before you start any A/D operation. This will prevent errors caused by leaving data in from a previous operation. To reset the FIFO, write a 1 to bit 2 of register 7 (see pag[e 20\)](#page-19-0). This bit is not a real register bit; instead it triggers a command in the board's controller chip. Therefore you do not need to write a 1 and then a 0, just write a 1. However writing to the FIFORST bit affects the values of other bits in this register as well:

```
outp(Base+7, 0x02); // resets the FIFO and clears SCANEN and FIFOEN
outp(Base+7, 0x0A); // resets the FIFO and SCANEN but leaves FIFOEN set
```
Note that this register also contains a FIFO enable bit, FIFOEN. This bit only has meaning during A/D interrupt operations. The FIFO is always enabled and is always in use during A/D conversions.

There are seven steps involved in performing an A/D conversion:

- **1. Select the input channel or input channel range**
- **2. Select the analog input range (Range, Polarity, and Gain codes)**
- **3. Wait for analog input circuit to settle**
- **4. Start an A/D conversion on the current channel**
- **5. Wait for the conversion to finish**
- **6. Read the A/D data**
- **7. Convert the numerical data to a meaningful value**

If you are going to sample the same channel multiple times or sample multiple consecutive channels with the same input range, you only need to perform steps 1-3 once, and then you can repeat steps 4-6 or 4-7 as many times as desired.

Diamond Systems also provides sample register level code, downloadable at <http://diamondsystems.com/files/binaries/SourceCodeExamples.zip>

#### <span id="page-37-1"></span>**9.1 Select the input channel or input channel range**

Diamond-MM-32DX-AT contains a channel counter circuit that controls which channel will be sampled on each A/D conversion command. The circuit uses two channel numbers called the low channel and high channel. These are stored in registers at Base + 2 and Base + 3 (see page [17\)](#page-16-1). The circuit starts at the low channel and automatically increments after each A/D conversion until the high channel is reached. When an A/D conversion is performed on the high channel, the circuit resets to the low channel and starts over again. This behavior enables you simplify your software by setting the channel range just once.

To read continuously from a single channel, write the same channel number to both the low channel and high channel registers.

To read from a series of consecutively numbered channels, write the starting channel to Base + 2 and the ending channel to Base + 3.

To read from a group of non-consecutive channels, you must treat each as a single channel described above.

#### <span id="page-38-0"></span>**9.2 Select the analog input range**

Select the code from page [35](#page-34-3) corresponding to the desired input range and write it to the analog I/O control register at Base + 11. You only need to write to this register if you want to select a different input range from the one used for the previous conversion. If all channels will be using the same input range, you can configure this register just once at the beginning of your procedure.

You can read the current value of this register by reading from Base + 11.

#### <span id="page-38-1"></span>**9.3 Wait for the analog circuit to settle**

After changing either the input channel or the input range, you must allow the circuit to settle on the new value before performing an A/D conversion. The settling time is long compared to software execution times, so a timer is provided on board to indicate when it is safe to proceed with A/D sampling. The WAIT bit at Base + 11 (see page [24\)](#page-23-0) indicates when the circuit is settling and when it is safe to sample the input. When WAIT is 1 the board is settling; when WAIT is 0 the board is ready for an A/D conversion.

#### <span id="page-38-2"></span>**9.4 Start an A/D conversion on the current channel**

To generate an A/D conversion, simply write to Base + 0 to start the conversion. The value you write does not matter and is ignored.

#### <span id="page-38-3"></span>**9.5 Wait for the conversion to finish**

The A/D converter takes about 4 microseconds to complete a conversion. If you try to read the A/D converter data immediately after starting a conversion, you will get invalid data. Therefore the A/D converter provides a status signal to indicate whether it is busy or idle. This signal can be read back as the STS bit in the status register at Base + 8 (see page [21\)](#page-20-0). When the A/D converter is busy (performing an A/D conversion), this bit is 1, and when the A/D converter is idle (conversion is done and data is available), this bit is 0.

#### <span id="page-38-4"></span>**9.6 Read the A/D data**

Once the conversion is complete, you can read the data back from the A/D converter in two 8-bit bytes at Base + 0 and Base + 1 (see page [17\)](#page-16-2). The low byte must be read first. The following pseudocode illustrates how to construct the 16-bit A/D value from these two bytes:

![](_page_38_Picture_183.jpeg)

The final data ranges from 0 to 65535 (0 to 2<sup>16</sup> - 1) as an unsigned integer. This value must be interpreted as a signed integer ranging from -32768 to +32767.

As noted above, all A/D conversions are stored in an on-board FIFO, which can hold up to 1024 samples in enhanced mode or 512 samples in normal mode. Whenever you read A/D data you are actually reading it out of the FIFO. Therefore, you can read each A/D sample as soon as it is ready, or you can wait until you take a collection of samples (up to 1024 maximum) and then read them all out in sequence.

#### <span id="page-38-5"></span>**9.7 Convert the numerical data to a meaningful value**

Once you have the A/D value, you need to convert it to a meaningful value. The formulas on page [36](#page-35-2) show you how to convert the A/D data back to the original input voltage. You may want to convert it into engineering units afterwards or instead. The two conversions can be done sequentially, or the formulas can be combined into a single formula.

# <span id="page-39-0"></span>**10.A/D SAMPLING METHODS**

#### <span id="page-39-1"></span>**10.1 Sampling Modes**

There are several different A/D sampling modes available on Diamond-MM-32DX-AT. The mode in use is selected with the FIFO enable and Scan enable bits at the FIFO control register at Base + 7 as well as the A/D interrupt enable bit in the Interrupt control register at Base + 9.

Note that the FIFO should not be enabled if interrupts are not enabled, as the FIFO storage is only useful when interrupts are being used and will have no effect otherwise.

All these features may be selected as arguments to function calls in the driver software. The control register details are provided for completeness and for programmers not using the driver.

![](_page_39_Picture_239.jpeg)

#### <span id="page-40-0"></span>**10.2 FIFO Description**

Diamond-MM-32DX-AT uses a 1024-sample FIFO (First In First Out) memory buffer to manage A/D conversion data. It is used to store A/D data between the time it is generated by the A/D converter and the time it is read by the user program. In enhanced mode the entire 1024-sample FIFO is available, and in normal mode only 512 samples are available. The FIFO may be enabled and disabled under software control.

In single-conversion mode, the FIFO features are not generally needed so FIFO use should not be selected. However the FIFO is still actually being used. Each A/D sample is stored in the FIFO, and when the software reads the data, it reads it out of the FIFO. In low-speed sampling, each time a conversion occurs, the program reads the data, so there is always a one to one correspondence between sampling and reading. Thus the FIFO contents never exceed one sample.

For high-speed sampling or interrupt operation, the FIFO substantially reduces the amount of software overhead in responding to A/D conversions as well as the interrupt rate on the bus, since it enables the program to read a number of samples all at once rather than one at a time. In addition, the FIFO is required for sampling rates in excess of the maximum interrupt rate possible on the bus. Generally, the fastest sustainable interrupt rate on the ISA bus running DOS is around 40,000 per second. Since Diamond-MM-32DX-AT can sample up to 250,000 times per second, the FIFO is needed to reduce the interrupt rate at high speeds. When the interrupt routine runs, it reads multiple samples from the FIFO. The interrupt rate is equal to the sample rate divided by the number of samples read each interrupt. On Diamond-MM-32DX-AT, this number is programmable using the register at Base + 6. The usual value is 1/2 the maximum FIFO depth, or 512 samples. Therefore, the maximum interrupt rate for Diamond-MM-32DX-AT is reduced to 488 per second, easily sustainable on any popular operating system.

**IMPORTANT NOTE:** If both Scan and FIFO operation are enabled, then the interrupt will still occur at the programmed FIFO threshold, and the interrupt routine will read the indicated number or samples and then exit. This will happen even if the number of samples is not an integral number of scans. For example, if you have a scan size of 10 and a FIFO threshold of 256, then the first time the interrupt routine runs, it will read 256 samples, consisting of 25 full scans of all 10 channels and then 6 samples from the next scan. The next time the interrupt routine runs, it will read the next 256 samples, consisting of the remaining 4 samples from the last scan it started to read, the next 25 full scans of 10 samples, and then the first 2 samples of the next scan. This continues until the interrupt routine ends in either one-shot or recycle mode. In one-shot mode, the last time the interrupt routine runs it will read the entire contents of the FIFO, so that all data will be made available.

#### <span id="page-40-1"></span>**10.3 Scan Sampling**

A scan is defined as a quick burst of samples of multiple consecutive channels. For example, you may want to sample channels 0-15 all at once, and repeat the operation each second. This would be a scan at a frequency of 1Hz. Each time the A/D clock occurs (software command, timer, or external trigger), all 16 channels are sampled in high-speed succession. There is a short delay of 4 – 20 microseconds between each sample in the scan. Since each clock pulse causes all channels to be sampled, the effective sampling rate for each channel is the same as the programmed rate, and the total sampling rate is the programmed sampling rate times the number of channels in the scan range.

Scan sampling is independent of FIFO operation. Either or both can be enabled independently.

#### <span id="page-40-2"></span>**10.4 Sequential Sampling**

In sequential sampling, each clock pulse results in a single A/D conversion on the current channel. If the channel range is set to a single channel (high channel = low channel), each conversion is performed on the same input channel. If the channel range is set to more than one channel (high channel > low channel), then the channel counter increments to the next channel in the range, and the next conversion is performed on that channel. When a conversion is performed on the high channel, the channel counter resets to the low channel for the next conversion. The intervals between all samples are equal. Since each clock pulse results in only one channel being sampled, the effective sampling rate is the programmed sampling rate divided by the number of channels in the channel range.

# <span id="page-41-0"></span>**11.HOW TO PERFORM A/D CONVERSIONS USING INTERRUPTS**

Diamond-MM-32 contains the ability to generate hardware interrupts to manage A/D conversions. Interrupt-based A/D conversions are used in several situations:

- High-speed sampling  $\bullet$
- Applications where the sampling rate must be precise  $\bullet$
- Applications where the sampling rate is based on an external clock

The Diamond Systems Universal Driver functions **dscADSampleInt()** and **dscADSetSettings()** manage all of the required parameters to generate interrupt-based A/D conversions. Below is a checklist to help you configure the function call properly. All parameters are passed in the data structure of type **DSCAIOINT** for function **dscADSampleInt()** except for the input range.

#### **1. A/D channel range (low channel, high channel)**

On Diamond-MM-32DX-AT, the channel numbers range from 0 to 31. Some channel numbers may not be available, depending on the single-ended / differential configuration mode as explained on pag[e 11.](#page-10-1) During interrupt-based A/D conversions, the channels being sampled must be consecutive in number. To sample only a single channel, set the low channel and high channel to the same channel number. To sample a range of channels, set the low and high channels accordingly.

#### **2. Input voltage range**

During interrupt-based A/D conversions, the input voltage range must be the same for all channels. Select the input range from the list of codes on page [35.](#page-34-3) This parameter is set with the function **dscADSetSettings()** prior to calling **dscADSampleInt()**.

#### **3. A/D Clock source, internal or external**

For internal clocking, the on-board 32-bit counter/timer is programmed to the desired sample rate. For external clocking, the signal EXTCLK / DIN3 on I/O header J3 pin 45 controls sampling. Falling edges on this pin will generate A/D conversions. The signal is edge sensitive, so holding it low will generate only one conversion.

#### **4. A/D conversion rate, if using internal clock**

If internal clocking is selected, provide the desired sample rate in Hz as a floating value. The maximum sample rate is 250,000 per second (maximum A/D operating speed), and the slowest rate is .000024383Hz (100KHz input / 232), or approximately 1 sample every 42,950 seconds (approximately 11.9 hours).

#### **5. External gating enable**

You can choose whether to allow an external signal on J3 pin 46 to control the sampling. If so, then when this signal is high, sampling will occur, and when it is low, sampling will pause. External gating works with both internal and external clocking. This pin is connected to a 4.7K pull-up resistor.

#### **6. One-shot vs. recycle mode**

In one-shot mode, the operation occurs one time and then stops, and the parameter num\_conversions determines the number of samples taken. In recycle mode, the operation runs repeatedly until you stop the operation with **dscCancelOp()**. In this case, the parameter num conversions indicates the size of the memory buffer or array used to store the samples. Once the buffer is filled, the data is stored starting at the beginning again, causing the old data to be overwritten. In this situation, you only have access to the latest number of samples equal to num\_conversions, and you must read the data out of the buffer before it is overwritten. The function **dscGetStatus()** can be used to indicate the current buffer position, which is the location at which the next data value will be stored.

# <span id="page-42-0"></span>**12.ANALOG OUTPUT RANGES AND RESOLUTION**

#### <span id="page-42-1"></span>**12.1 Description**

Diamond-MM-32DX-AT uses a four-channel 16-bit standard (12-bit optional) D/A converter (DAC) to provide four analog outputs. A 16-bit DAC can generate output voltages with the precision of a 16-bit binary number. The maximum value of a 16-bit binary number is  $2^{16}$  - 1, or 65535, so the full range of numerical values that you can write to the analog outputs on Diamond-MM-32DX-AT is 0 – 65535 (or 0 – 4095).

**⇒ Note:** In this manual, the terms analog output, D/A, and DAC are all used interchangeably to mean the same thing.

#### <span id="page-42-2"></span>**12.2 Resolution**

The *resolution* is the smallest possible change in output voltage. For a 16-bit DAC the resolution is 1/(2<sup>16</sup>), or 1/65536, of the full-scale output range (or  $1/(2<sup>12</sup>)$ , or 1/4096 of full-scale for optional 12-bit D/A). This smallest change results from an increase or decrease of 1 in the D/A code, and so this change is referred to as 1 LSB, or 1 least significant bit. The value of this LSB is calculated as follows:

#### **1 LSB = Maximum voltage swing / 65536 (16-Bit) = Maximum voltage swing / 4096 (12-Bit)**

The maximum voltage swing is defined as the difference between the highest nominal output voltage and the lowest output voltage. For an output range of 0-10V or +/-5V, the maximum voltage swing is 10V.

#### **Example:**

Output range  $= +/-5V$ 

Maximum voltage swing = 10V

 $1$  LSB = 10V / 65536 = 152.6uV (16-Bit)  $= 10V / 4096 = 2.44mV (12-Bit)$ 

#### <span id="page-42-3"></span>**12.3 Full-Scale Range Selection**

The D/A converter chip on Diamond-MM-32DX-AT requires two references, one for the low end and one for the high end of the range. The high end can be set to 5V, 10V, or Programmable, and the low end can be either 0V (for unipolar output ranges) or minus the high-end voltage. See page [12](#page-11-3) for information on configuring the D/A range. All channels are set to the same output range.

<span id="page-42-4"></span>On power up, the D/A automatically resets to the range and polarity set by the hardware jumpers and with the output voltage set to 0V.

# <span id="page-43-0"></span>**13.GENERATING AN ANALOG OUTPUT**

This chapter describes the steps involved in generating an analog output (also called performing a D/A conversion) on a selected output channel using direct programming (not with the driver software).

There are six steps involved in performing a D/A conversion:

- **1. Compute the D/A output value for the desired output voltage**
- **2. Compute the LSB and MSB values**
- **3. Add the channel number to the MSB**
- **4. Set D/A Simultaneous Update bit**
- **5. Write the LSB and MSB to the board**
- **6. Monitor the DACBUSY status bit**

#### <span id="page-43-1"></span>**13.1 Compute the D/A code for the desired output voltage**

A different formula is required for bipolar and unipolar output ranges.

#### **Unipolar Mode D/A Formula**

#### **Output value = (Output voltage) / (Full-scale voltage) \* (65536 Standard, 4096 Optional)**

Example: Desired output voltage = 2.168V, full-scale voltage = 5V, unipolar mode (0-5V)

Output code  $= 2.168V / 5V * 65536 = 28416 (16-Bit)$  $= 2.168V / 5V * 4096 = 1776 (12-Bit)$ 

#### **Bipolar Mode D/A Formula**

#### **Output value = (Output voltage) / (Full-scale voltage) \* 32768 + 32768 (16-Bit) = (Output voltage) / (Full-scale voltage) \* 2048 + 2048 (12-Bit)**

Example: Desired output voltage = -2.168V, full-scale voltage = 5V, bipolar mode  $(\pm 5V)$ 

Output code  $= -2.168V / 5V * 32768 + 32768 = 18560 (16-Bit)$  $= -2.168V / 5V * 2048 + 2048 = 1160 (12-bit)$ 

**Note:** The DAC cannot generate the actual full-scale reference voltage; to do so would require an output code of 65536 (or 4096 with 12-bit option), which is not possible with a 16-bit (or 12-bit) number. The maximum output value is 65535 (or 4095). Therefore the maximum possible output voltage is 1 LSB less than the full-scale reference voltage.

#### <span id="page-43-2"></span>**13.2 Compute the LSB and MSB values**

Use the following formulas to compute the LSB and MSB values:

**LSB = (D/A Code) AND 255 ;keep only the low 8 bits**

#### **MSB = int((D/A code) / 256) ;strip off low 8 bits, keep 4 high bits**

Example: Output code = 1776  $LSB = 1776$  AND 255 = 240 (F0 Hex)  $MSB = int(1776 / 256) = int(6.9375) = 6$ 

(In other words,  $1776 = 6*256 + 240$ )

#### <span id="page-43-3"></span>**13.3 Add the channel number to the MSB**

The channel no. is 0-3. It must be inserted in bits 7-6 of the D/A MSB byte written to Base + 5 (see page [18\)](#page-17-0). Here is an example of how to do it:

#### **MSB = MSB + Channel \* 64**

#### <span id="page-43-4"></span>**13.4 Set D/A Simultaneous Update bit**

To update the DAC, set DASIM bit to 0. This will perform an update of the current channel and all previously latched channels, causing a simultaneous update. If no other channels were previously latched, then this will only update the current channel. To latch channel set DASIM bit to 1.

#### **To update: MSB = MSB & 0xDF**

**To latch: MSB = MSB + 32**

#### <span id="page-44-0"></span>**13.5 Write the LSB and MSB to the board**

The LSB is written to Base  $+$  4, and the MSB/channel no. is written to Base  $+$  5. If using enhanced features make sure to enable enhanced features before writing to Base + 4 and Base + 5.

#### <span id="page-44-1"></span>**13.6 Monitor the DACBUSY status bit**

DACBUSY = 1 for 10uS while the data in registers 4 and 5 are serially shifted into the D/A chip. After DACBUSY returns to 0 users can write to register 4 and 5. Registers 4 and 5 should NOT be written to while DACBUSY = 1. If updating multiple channels for simultaneous update repeat steps 1 to 6.

#### **Example**

D/A is set to  $+/-5V$  range. Set channel 1 to 3.000V.

1. Compute D/A code

Using the bipolar mode formula, we compute D/A code =  $3V / 5V * 2048 + 2048 = 3276.8$ . Round this up to 3277. (Binary value = 1100 1100 1101)

2. Compute LSB and MSB.

LSB =  $3277$  &  $255 = 205$  (Binary value = 1100 1101)  $MSB = int(3277/256) = 12$  (Binary value = 1100)

3. Add channel number to MSB

 $MSB = 12 + 1 * 64 = 76$ 

4. Check DASIM. For non-simultaneous update DASIM =  $0$ , for latching DASIM = 1.

```
To update: MSB = MSB & 0xDF
```
- **To latch: MSB = MSB + 32**
- 5. Write LSB and MSB to board, enable enhanced features if using latching.
	- $outp(Base + 8, 3);$  //this is for enabling enhanced features. Set page bit to 3
	- outp(Base + 15, 0xA6); //enable enhanced features

 $outp(Base + 4, LSB);$ 

```
outp(Base + 5, MSB);
```
<span id="page-44-2"></span>6. Monitor DACBUSY bit, Base + 4 bit 7 while (inp(Base  $+$  4) & 0x80);

# <span id="page-45-0"></span>**14.D/A WAVEFORM GENERATOR**

#### <span id="page-45-1"></span>**14.1 Description**

Page 5 of the upper I/O map provides control for the D/A waveform generator. The D/A waveform generator uses an in-FPGA memory block of 1024 words to store D/A codes. The FPGA parses through this memory at a user-programmable speed (or through manual/external trigger) while sending codes to the D/A converter. The generator automatically stops if enhanced features are disabled.

The generator works in frames. A new frame is triggered from a programmable source (manual, counters, external, etc.) For each frame, the FPGA sends a programmable (1, 2 or 4) number of D/A codes from the generator's memory bank straight to the DAC. This transfer is done in latched mode, and the DAC is updated after all codes in a frame are sent. The generator continues this process, incrementing through the memory until it reaches the end of the buffer, or hits a programmable depth – at which point it will wrap back to the beginning of the buffer and continue operation. The generator can be paused, resumed or reset to the beginning of the memory bank at any time.

With the use of the memory block the D/A waveform generator can output consistent waveforms at a maximum frequency of 100KHz. There are four different input sources available for the D/A waveform generator: manual software trigger, counter 0 output, counters 1+2 output, and external trigger. The memory block also allows a programmable depth which when hit, will wrap and return to the beginning. The threshold ranges from 64 to 1024 and is programmable in multiples of 64.

#### <span id="page-45-2"></span>**14.2 Programming the D/A wave form generator**

This section details how to program the D/A waveform generator through direct I/O without using the driver software. Please note that the D/A waveform generator is an enhanced feature and users must enabled enhanced features to access the feature. Details of the D/A waveform register map can be found at page [31.](#page-30-0)

There are 6 steps to programming the D/A waveform generator

- **1. Enable enhanced features**
- **2. Reset D/A waveform pointer**
- **3. Latch D/A value**
- **4. Store D/A values into buffer**
- **5. Setup D/A wave form settings**
- **6. Start D/A waveform generator**

#### <span id="page-45-3"></span>**14.3 Enable enhanced features**

To enable enhanced features please consult page [32.](#page-31-1)

#### <span id="page-45-4"></span>**14.4 Reset D/A wave form pointer**

Reset the D/A waveform pointer by accessing Page 5, Base + 15, bit 2. Writing a 1 to this bit and cause the pointer to start at the beginning, address 0.

#### <span id="page-45-5"></span>**14.5 Latch D/A value**

Procedure for latching a D/A value is nearly identical to the formula in chapte[r 13](#page-42-4) "Generating An Analog Output", page [44.](#page-42-4) The D/A value code must be computed for the desired voltage, from that obtain the LSB and MSB, add the channel number and set DAGEN bit. Write final LSB and MSB to registers 4 and 5. The only difference from the formula in the previous chapter is instead of setting the DASIM bit to 1, set DAGEN bit to 1. By setting the DAGEN bit to 1 the D/A value written will be latched to internal memory instead of the DAC chip.

#### <span id="page-45-6"></span>**14.6 Store D/A values into buffer**

Once the D/A code is latched, it must be stored in the waveform buffer. Set Page to 5 and write the buffer address (0 to 1023) for the latched D/A value into Base + 12 and 13. When Base + 13 is written to, the latched D/A value at Base + 4 and 5 will be loaded and stored into the waveform memory. Both the D/A output code and D/A output channel would be stored.

#### <span id="page-46-0"></span>**14.7 Setup D/A wave form settings**

D/A waveform settings include input source, number of code per frame, and threshold. Each can be set individually and in any combination.

There are four different input sources to choose from: manual/software trigger, counter 0 output, counters 1+2 output, and external trigger. Manual trigger should be used when the rate is slow or inconsistent and needs be controlled in software. Counter 0 output should be used when a consistent rate is desired and counter 1/2 is used for A/D interrupts. Counter 1+2 should be used when a consistent rate is desired and counter 0 is used for other interrupt functions, or if you want to synchronize the waveform generator to A/D interrupt functionality. External trigger should be used when an external signal is desired to generate D/A waveform. Input source is set by bits 0 and 1 on Page 5, Base + 14.

Number of code per frame determines the number of buffer values that will be output per frame. Each code is determined by the value set at its address.

For example, if the codes per frame option is set at 2, the first frame will output the codes at address 0 and 1, then 2 and 3, then 4 and 5 and so on. Number of code per frame is set by bits 2 and 3 on Page 5, Base + 14.

Threshold determines the number of code to output before the pointer starts over. The threshold must be set in multiples of 64 up to 1024. When the threshold is hit the pointer wraps around and start at the beginning. Threshold is set by bits 4, 5, 6, and 7 at Page 5, Base + 14.

#### <span id="page-46-1"></span>**14.8 Start D/A waveform generator**

Initialize D/A waveform output by writing 1 to bit 0 at Page 5, Base + 15. The generator will continue to output the periodic waveform until you disable it.

# <span id="page-47-0"></span>**15.AUTOCALIBRATION**

Diamond-MM-32DX-AT features automatic calibration of both analog inputs and outputs. The potentiometers, which are subject to tampering, vibration, and maladjustment, have been completely eliminated. Instead, all calibration adjustments are performed using an octal 8-bit TrimDAC and precision, low-drift reference voltages on the board. The optimum TrimDAC values for each input range are stored in an EEPROM and recalled automatically on power up. As an upgrade from the DMM-32-AT, the DMM-32DX-AT now has the A/D autocalibration algorithm programmed into the dsPIC, featuring a faster, autonomous autocalibration.

To calibrate the board through software a calibration utility program and software driver function enables you to calibrate the analog inputs and outputs at any time for any range and store the settings in the EEPROM. This feature dramatically improves the accuracy and reliability of the board, since you can calibrate the board as often as desired without worrying about temperature or time drift.

On the analog outputs, the full-scale output range is programmable to any voltage up to 10V, and the board will calibrate to the programmed range. The analog outputs are fed back to the A/D converter so that they too can be calibrated without user intervention.

#### **How it Works**

The DMM-32DX-AT autocalibration circuit uses an octal 8-bit TrimDAC IC to provide small adjustments to the offset and gain at various points in the circuit. Four of the DACs are used for the A/D calibration, and the other four are used for the D/A. The 8-bit TrimDAC values are stored in an on-board EEPROM and are recalled automatically on power-up.

An on-board ultra-stable +5V reference chip with 5ppm offset drift is used as the voltage reference for all calibration operations. From this reference several intermediate values are derived that are used for the calibration. One is just under +5V, and one is just above 0V. These values are measured at the factory, and their values are stored in the on-board EEPROM for use by the calibration program. Note that the actual values of the reference signals does not matter, as long as they are stable, since the calibration routine knows the values and can adjust the calibration circuit to achieve them. An extra input multiplexor chip is used to feed the calibration voltages into the A/D circuit during the process.

For bipolar A/D calibration, first 0V is measured, and the TrimDAC is adjusted until the target A/D reading is achieved. For unipolar calibration, the voltage just above 0 is used as the first measurement value. Two TrimDAC channels are used for the offset. The first channel provides a coarse adjustment to bring the A/D readings into range, and then the second channel provides a fine adjustment for maximum accuracy. The use of both coarse and fine adjustments provides a wider range of total adjustment capability. The range of the fine adjustment exceeds the smallest change in the coarse adjustment, so there is no gap in the adjustment range.

After the offset is adjusted, the full-scale is adjusted in a similar manner. The reference value just under 5V is fed into the A/D, and two additional TrimDACs provide coarse and fine adjustments to achieve the target A/D near-full-scale reading.

Once the A/D is completely calibrated, the 16-bit (or 12-bit) D/A channels can be calibrated. Unlike the A/D circuit, which uses a single A/D for all input channels, the D/A circuit actually contains a single D/A converter for each of the 4 output channels. These channels are fed into the calibration multiplexor and the remaining 4 TrimDAC channels are used to calibrate them in a similar manner to the A/D. A single adjustment is used for the high reference, and both coarse and fine adjustments are used for the low reference.

The entire process takes about one second for each input range. Once it is complete, the board is ready to run. All 8 TrimDAC values are stored in the EEPROM so that the next time power is cycled to the board, the values will be loaded automatically.

#### **How to perform autocalibration with software**

The Universal Driver™ software provides two functions, dscADAutocal() and dscDAAutocal(), that can be called from within a user program to calibrate the board at any time. In addition, a standalone DOS program, DMM32CAL.EXE, is provided to enable calibration without requiring any programming.

#### **How to perform autocalibration with dsPIC**

The Diamond-MM-32DX-AT has an onboard microprocessor that can perform autocalibration for you, automatically. The microprocessor can be configured to trigger calibration because of temperature changes, or it can be manually triggered by software.

Temperature-triggered auto autocalibration is enabled by writing a 1 to Page 4, Base + 14, bit 3, ACREL. When this bit is set, the Autocal holdoff line is released. The dsPIC will monitor temperature changes and autocalibrate the board every 5'C.

If users want more control over auto autocalibration, they can set the ACHOLD bit to stop the temperature trigger (this is the default state), and use the ACTRIG bit to engage autocalibration when desired.

While the dsPIC is running auto autocalibration, Base + 4, bit 5, ACACT will be high. Users should monitor this bit whenever they have enabled auto autocalibration. While the dsPIC is autocalibrating, user software may not interact with the A/D circuit. When performing regular A/D functions users should set ACHOLD bit high to turn off auto autocalibration.

# <span id="page-49-0"></span>**16.DIGITAL I/O OPERATION**

Diamond-MM-32DX-AT contains two sets of digital I/O lines:

- An internal 82C55-type digital I/O circuit provides 24 digital I/O lines that emulate the function of Mode 0 of an 8255 chip. These lines are buffered to provide extra drive current in output mode and are available on digital I/O header J4 on the left side of the board.
- Analog I/O header J3 on the right side of the board contains 4 inputs and 3 outputs that can be used for general purpose DIO as long as they are not used for any special functions.

#### <span id="page-49-1"></span>**16.1 Main Digital I/O on J4: Internal 82C55 Circuit**

The 82C55-type digital I/O circuit is accessed through page 1 at addresses Base + 12 through Base + 15. Address 0 on the chip is equivalent to address 12 in the register map, etc. Before performing any access to the digital I/O circuit, you must set the current page to page 1 with the miscellaneous control register at Base + 8 to ensure that the proper page is enabled. See page [21](#page-20-0) for the format of this register. Note that writing page bits to the miscellaneous control register will not implement a board reset or interrupt reset operation as long as the two reset bits are left at 0. Also, writing a 1 to either reset bit in this register will not change the contents of the page bits.

The current page may be determined by reading the page bits at Base + 7 (see page [20\)](#page-19-0).

This digital I/O circuit functions like an 82C55 in Mode 0, direct I/O, or Mode 1, latched I/O. In Mode 1, latch and acknowledge signals are provided. Each port A, B, and C can be programmed for input or output. Port C additionally can be split into two halves, with each half programmed for a different direction.

All 24 lines have 10K $\Omega$  resistors connected to them that can be configured for either pull-up or pull-down operation with jumper block J8. In addition, all lines are buffered by 74FCT245 line drivers between the controller chip and the I/O header. These line drivers change direction automatically in response to the control word written.

On power up, all ports are set to input mode and can be used as inputs immediately. Before using any port as an output, the port direction register must be programmed appropriately.

#### **82C55 Circuit Register Map**

#### **Page 1, Base + 12 through Base + 15**

- 12,  $Read / Write$
- 13, Read / Write
- 14, Read / Write
- 15, Write only

![](_page_49_Picture_249.jpeg)

- A7 A0 Digital I/O port A
- B7 B0 Digital I/O port B
- C7 C0 Digital I/O port C
- Base + 15 Configuration register; see next page

#### <span id="page-50-0"></span>**16.2 Digital I/O Configuration Register**

The direction control register is programmed by writing to Base + 15 using the format below. Once you have set the port directions with this register, you can read and write to the ports as desired.

#### **Digital I/O Configuration Register: Page 1, Base + 15**

![](_page_50_Picture_218.jpeg)

### **Definitions:**

![](_page_50_Picture_219.jpeg)

Here is a list of common configuration register values:

![](_page_50_Picture_220.jpeg)

#### <span id="page-51-0"></span>**16.3 Mode 0 Digital I/O**

This is the simpler of the two I/O modes and works well for most uses. In mode 0, the handshaking signals Latch and Ack are not used. When reading any port in input mode, the data at the I/O pins at the time of the read command will be returned.

#### <span id="page-51-1"></span>**16.4 Mode 1 Digital I/O With Handshaking**

In Mode 1, a Latch input and an Acknowledge output signal are provided for handshaking operation. This allows the external circuit to tell the board when new input data is ready or when it has accepted the current output data, and it allows the board to tell the external circuit when it has read the current input data and when new output data is ready. Only Port A may be operated in Mode 1.

In all cases, the starting / resting conditions are Latch input  $=$  low and Acknowledge output  $=$  low.

#### **Mode 1, Input, Non-Interrupt Operation**

When the Latch input is brought high, Port A will latch the data on the I/O header pins, and the Acknowledge output will go high. The latches are D type flip-flops with positive-edge-triggered clocks, so just the rising edge of the Latch signal is used.

If a second rising edge occurs on the Latch input before the board reads the current data, the current data will be overwritten by whatever is then appearing on the input pins. The register's input latches are reset upon reading the register.

After the register has been read, the Acknowledge signal goes low to indicate that data has been accepted and new data may be latched.

#### **Mode 1, Output, Non-Interrupt Operation**

When data is written to Port A in mode 1 output, the Acknowledge output will go high, indicating that new data is available. When the Latch input is driven high by the external circuit, the Acknowledge output will go low. The external circuit may drive the Latch input low anytime after this happens.

#### **Mode 1, Input, Interrupt Operation**

When the Latch input is brought high, Port A will latch the data on the I/O header pins, the Acknowledge output will go high, and an interrupt request will be generated. When the data has been read from within the interrupt routine, the Acknowledge signal goes low to indicate that new data may be latched.

The interrupt routine is responsible for clearing the interrupt request signal from the board by writing a 1 to bit 3 of Base  $+ 8$ .

#### **Mode 1, Output, Interrupt Operation**

When data is written to Port A in mode 1 output, the Acknowledge output will go high, indicating that new data is available. After the external devices latches the data, it drives the Latch input high, causing the Acknowledge output to go low and a new interrupt request to be generated. The interrupt routine then writes new data to Port A to restart the cycle.

Note that in this mode the program should write the first output value to Port A prior to the first interrupt being generated, so that the data is available to the external circuit before the first low-to-high Acknowledge transition. At the last interrupt, the program has no more data and simply terminates the operation.

#### <span id="page-52-0"></span>**16.5 Auxiliary Digital I/O on J3**

J3 contains 3 digital outputs and 4 digital inputs that can be used for general purpose digital I/O or for A/D and counter/timer functions. The operation of these bits is controlled with various bits in two control registers.

#### **Outputs**

#### **Ctr 2 Out / Dout 2 J3 pin 42**

The function of this pin is determined by OUT2EN, Base + 10 bit 5:

- 1 Counter 2 output is routed to this pin
- 0 This pin is controlled by bit DOUT2 at Base + 1 bit 2

#### **Dout 1 J3 pin 43**

This pin is always the value written to DOUT1 at Base + 1 bit 1.

#### **Ctr 0 Out / Dout 0 J3 pin 44**

The function of this pin is determined by OUT0EN, Base + 10 bit 4:

- 1 Counter 0 output is routed to this pin
- 0 This pin is controlled by bit DOUT0 at Base + 1 bit 0

#### **Inputs**

#### **Extclk / Din3 J3 pin 45**

This signal may always be read at Base + 4 bit 3. It may function as an external clock to control A/D conversion timing when  $CLKEN = 1$  and  $CLKSEL = 0$  in Base  $+9$ .

#### **Extgate / Din2 J3 pin 46**

This signal may always be read at Base + 4 bit 2. It may function as an external gate to enable and disable A/D conversions when  $GT12EN = 1$  in Base  $+ 10$  bit 0.

#### **Gate 0 / Din1 J3 pin 47**

This signal may always be read at Base + 4 bit 1. It may function as an external gate for Counter 0 when GT0EN = 1 in Base  $+$  10 bit 2. When used as a gate it is active high, meaning that Counter 0 will count as long as it is high and will not count when it is low.

#### **Clk 0 / Din0 J3 pin 48**

This signal may always be read at Base + 4 bit 0. It may function as an external clock for counter 0 when SRC0 = 0 in Base + 10 bit 1. When used as a clock for Counter 0, the rising edge is active.

# <span id="page-53-0"></span>**17.COUNTER/TIMER OPERATION**

#### <span id="page-53-1"></span>**17.1 Counter/Timer Features and Configuration Options**

Diamond-MM-32DX-AT emulates an 82C54 counter/timer chip, providing 3 16-bit counter/timers.

Counters 1 and 2 are cascaded together to form a 32-bit counter/timer for use as a programmable A/D sampling clock. The output of counter 1 provides the input for counter 2, and the output of counter 2 is fed to the A/D triggering circuit as well as the I/O header J3. If not being used for A/D sampling, these counter/timers may be used for other functions. Counter/timer 0 is always available for user applications.

The inputs of the counter/timers are programmable, and the outputs may be routed to the I/O header under software control. The table below lists the key features of each counter/timer:

![](_page_53_Picture_178.jpeg)

# **Counter/Timer Configuration Options**

#### <span id="page-53-2"></span>**17.2 Counter/Timer Configuration**

The counter/timer configuration is determined by the control register at Base + 10 described on pag[e 23.](#page-22-0) Note that the outputs of counters 0 and 2 are routed to pins on I/O header J3 under software control rather than being hardwired.

Configuring the A/D sampling clock is done with the control register at Base + 9 described on pag[e 22.](#page-21-0) Bit CLKEN selects whether the A/D hardware clocking is enabled, and if so, bit CLKSEL selects whether it is the output of counter/timer 2 or the external clock input at Extclk / Din3 on J3.

#### <span id="page-53-3"></span>**17.3 Counter/Timer Access and Programming**

The emulated 8254 counter/timer chip is accessed through page 0 at addresses Base + 12 through Base + 15. Address 0 on the chip is equivalent to address 12 in the register map, etc. Before performing any access to the chip, you must set the current page to page 0 with the miscellaneous control register at Base + 8 to ensure that the proper page is enabled. See page [21](#page-20-0) for the format of this register. Note that writing page bits to the miscellaneous control register will not implement a board reset or interrupt reset operation as long as the two reset bits are left at 0. Also, writing a 1 to either reset bit in this register will not change the contents of the page bits.

The current page may be determined by reading the page bits at Base  $+7$  (see page [20\)](#page-19-0).

Once you write the proper page value, you can read and write to the 82C54 registers.

# <span id="page-54-0"></span>**18.SPECIFICATIONS**

#### **Analog Inputs**

![](_page_54_Picture_222.jpeg)

#### **Analog Outputs**

![](_page_54_Picture_223.jpeg)

#### **Autocalibration**

![](_page_54_Picture_224.jpeg)

# **Digital I/O**

![](_page_54_Picture_225.jpeg)

Specifications continued on next page

# **Counter/Timers and Interrupts**

![](_page_55_Picture_158.jpeg)

#### **Connectors**

![](_page_55_Picture_159.jpeg)

#### **Bus Interface**

![](_page_55_Picture_160.jpeg)

# **General**

![](_page_55_Picture_161.jpeg)